**PRUEBA DE HABILIDADES PRÁCTICAS**

### **ANDRÉS FERNANDO GUERRERO CARVAJAL CÓDIGO: 1.116.260.222**

**GRUPO COLABORATIVO 24**

**TUTOR**

**DIEGO EDINSON RAMIREZ**

**UNIVERSIDAD NACIONAL ABIERTA Y A DISTANCIA (UNAD) ESCUELA DE CIENCIAS BÁSICAS TECNOLOGÍA E INGENIERA DIPLOMADO DE PROFUNDIZACIÓN CISCO**

> **CALI 2018**

# **TABLA DE CONTENIDO**

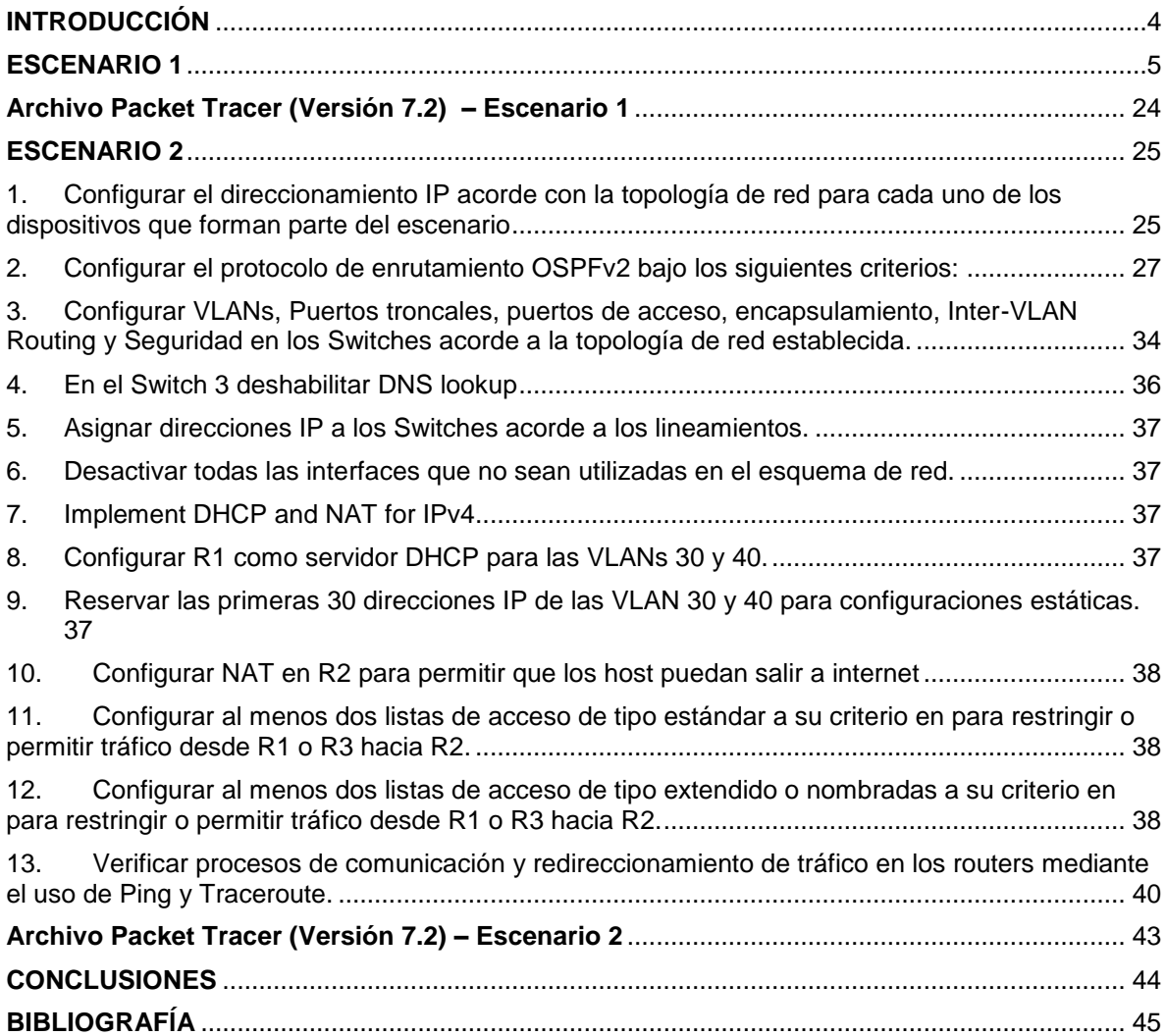

# **LISTA DE TABLAS**

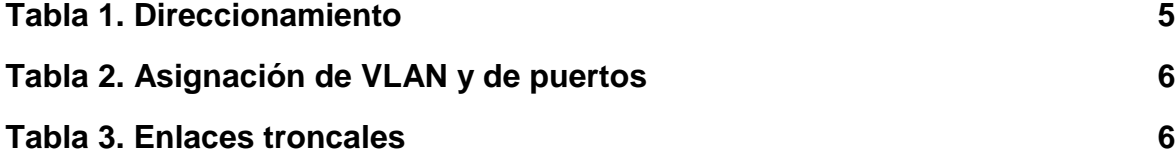

## **INTRODUCCIÓN**

<span id="page-3-0"></span>En el siguiente informe se presenta el paso a paso del desarrollo de la prueba de habilidades prácticas en sus dos escenarios propuestos del DIPLOMADO DE PROFUNDIZACIÓN CISCO, donde se ejecutan los conceptos y practicas estudiadas y desarrollas a lo largo del curso.

Los escenarios propuestos se deben de configurar y ejecutar usando un software para su implementación simulando un escenario real y para esta actividad se usará el Packet Tracer 6, donde aplicaremos los conceptos para implementar NAT, servidor de DHCP, RIPV2 y el routing entre VLAN, configuración de direcciones IP y verificar su correcta implementación usando ping únicamente.

Con el desarrollo de esta práctica se pretende también cumplir la programación propuesta a lo largo de la carrera para obtener el título de Ingeniero de Sistemas.

### **ESCENARIO 1**

<span id="page-4-0"></span>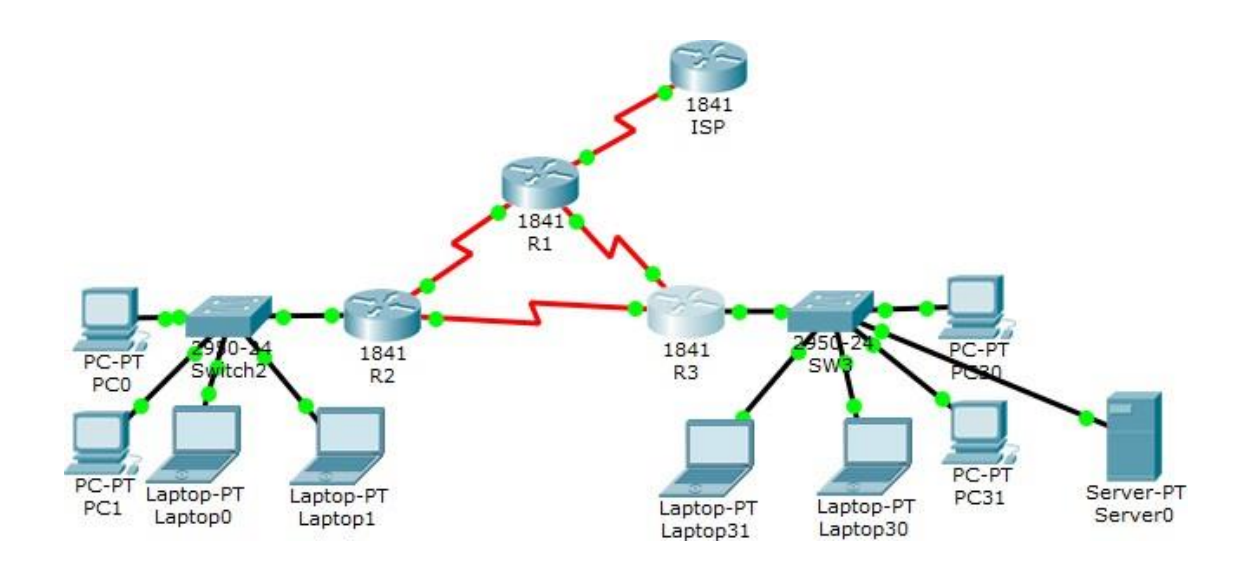

### **Tabla 1. Direccionamiento**

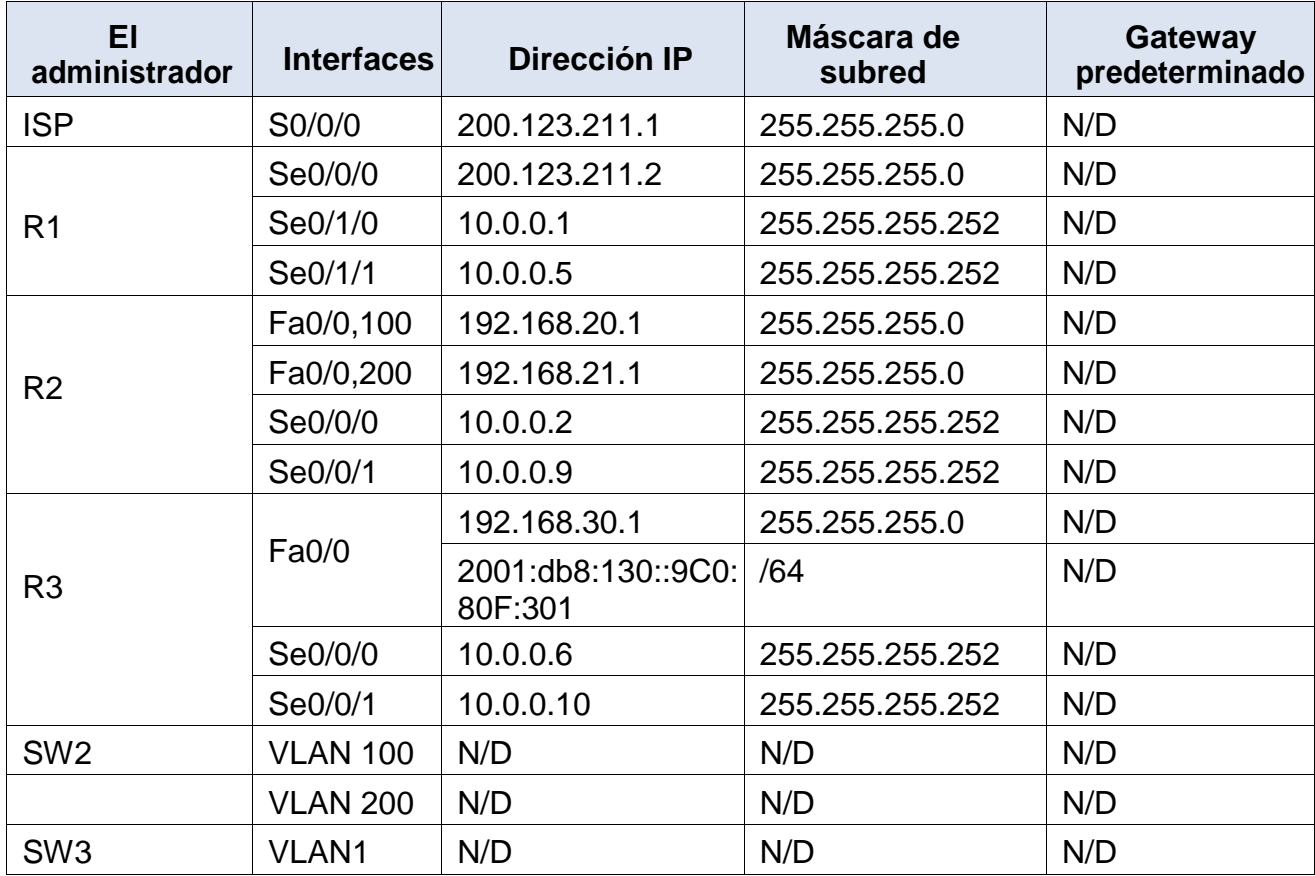

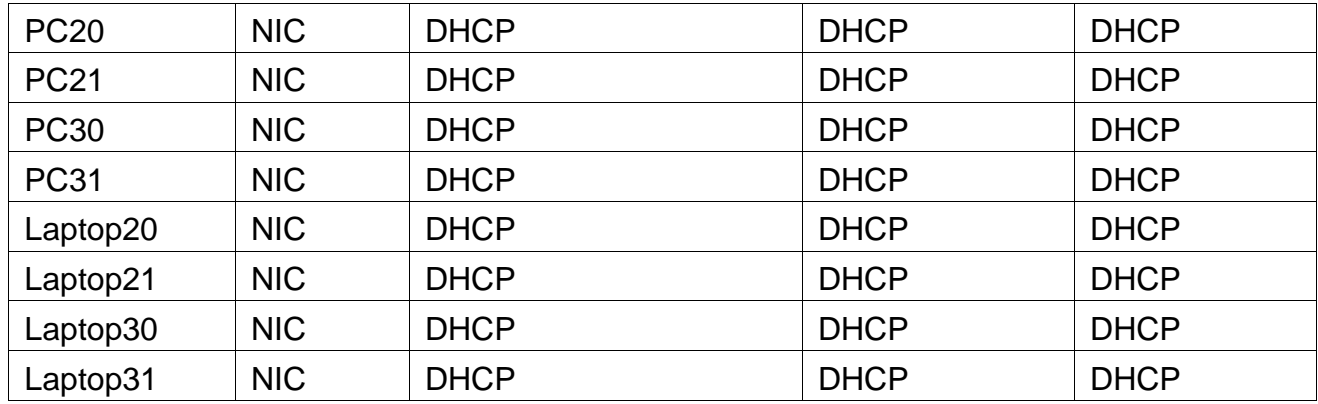

### **Tabla 2. Asignación de VLAN y de puertos**

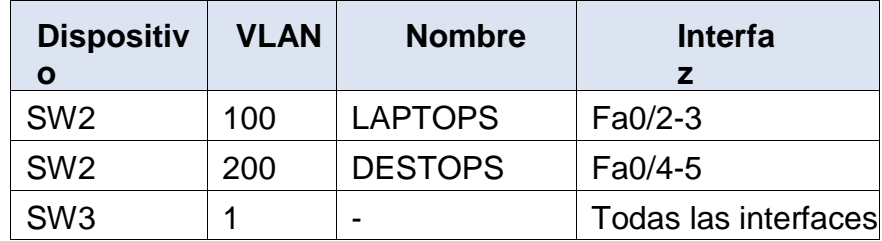

#### **Tabla 3. Enlaces troncales**

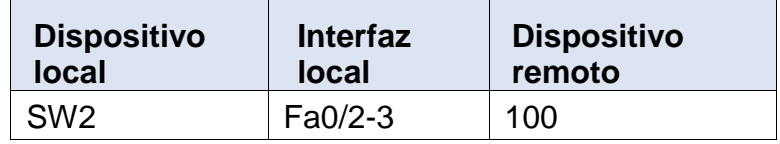

#### **Situación**

En esta actividad, demostrará y reforzará su capacidad para implementar NAT, servidor de DHCP, RIPV2 y el routing entre VLAN, incluida la configuración de direcciones IP, las VLAN, los enlaces troncales y las subinterfaces. Todas las pruebas de alcance deben realizarse a través de ping únicamente.

# **Descripción de las actividades**

• **SW1** VLAN y las asignaciones de puertos de VLAN deben cumplir con la tabla 1.

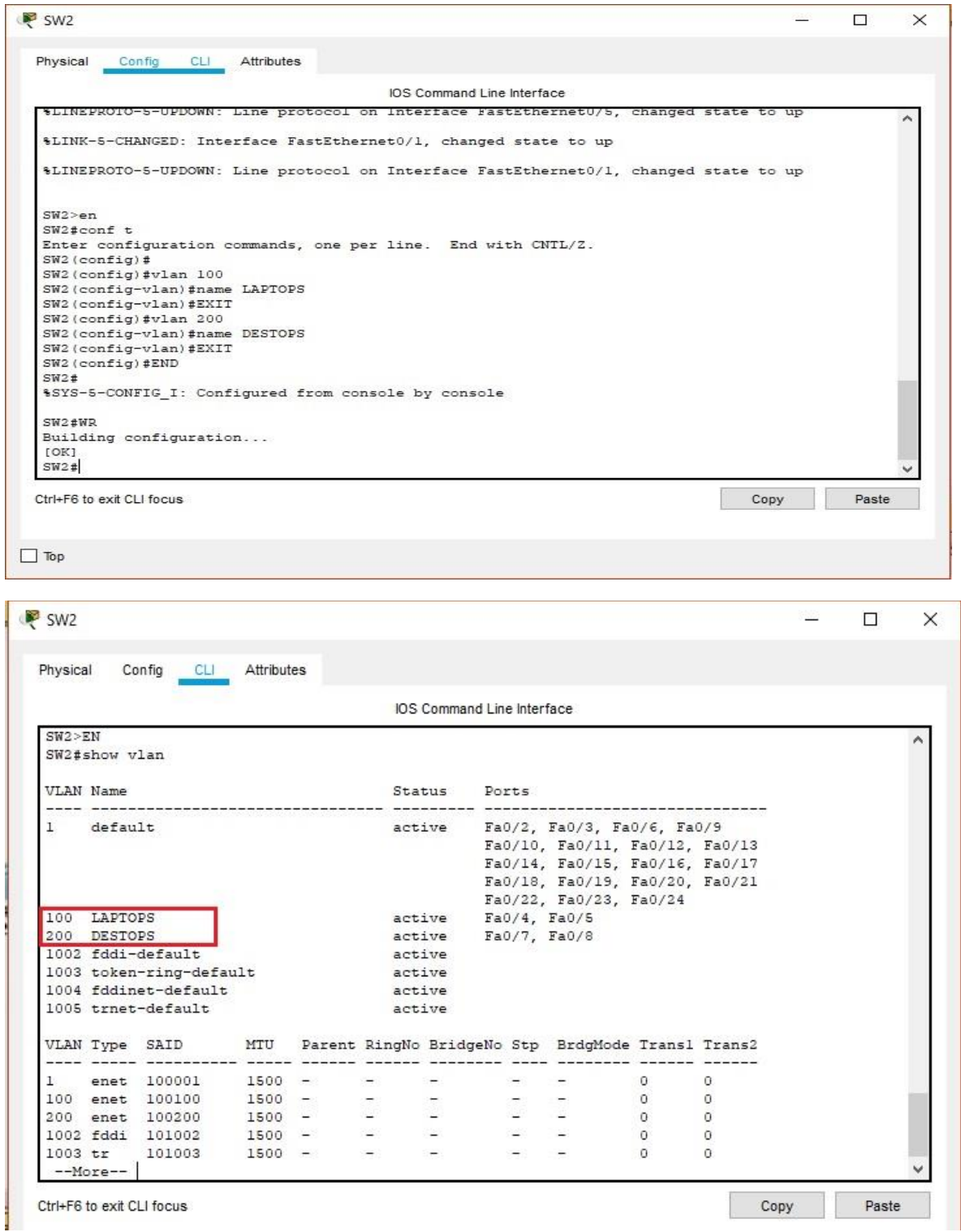

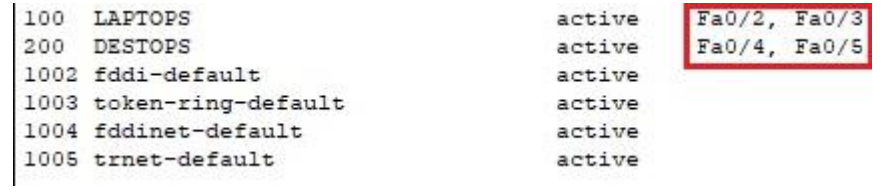

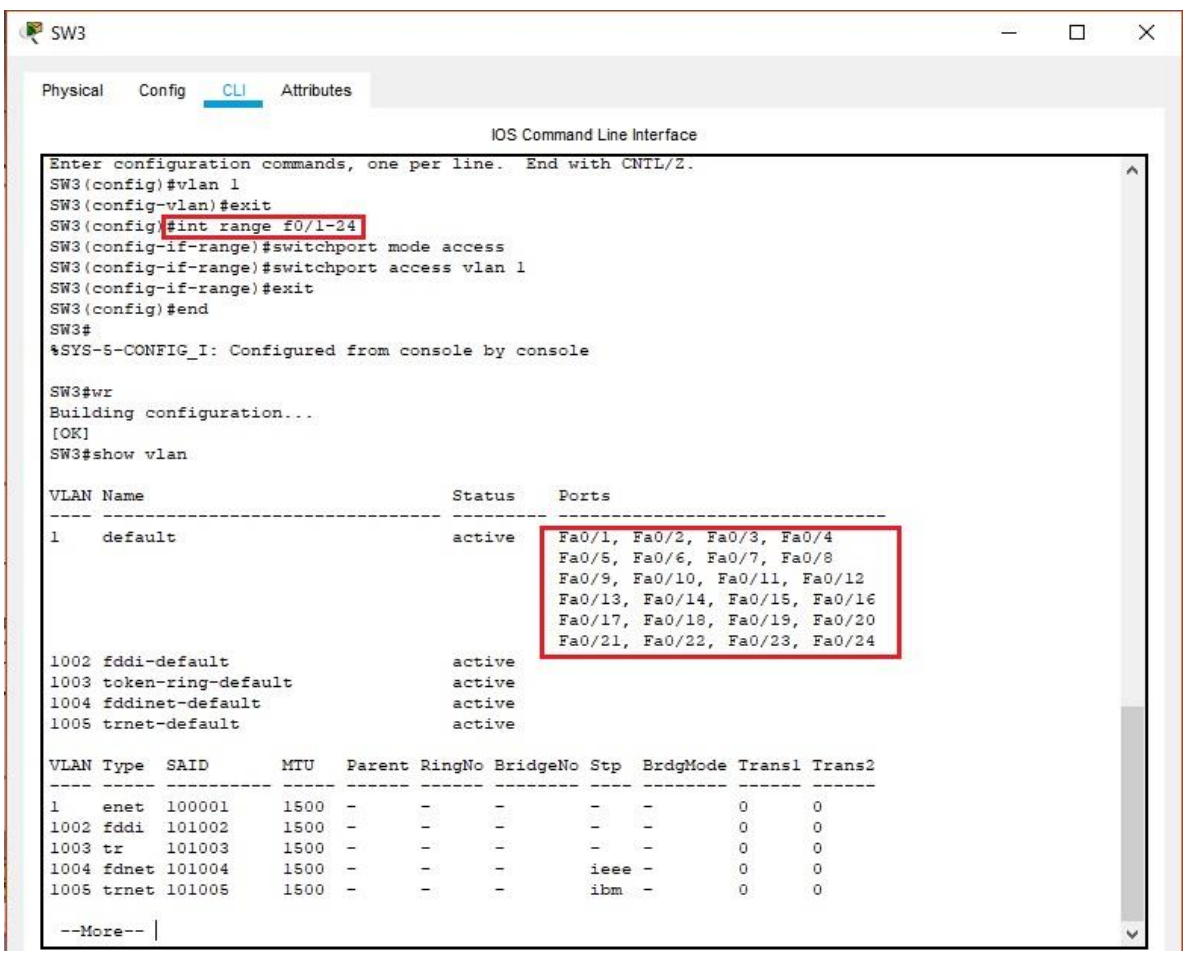

• Los puertos de red que no se utilizan se deben deshabilitar.

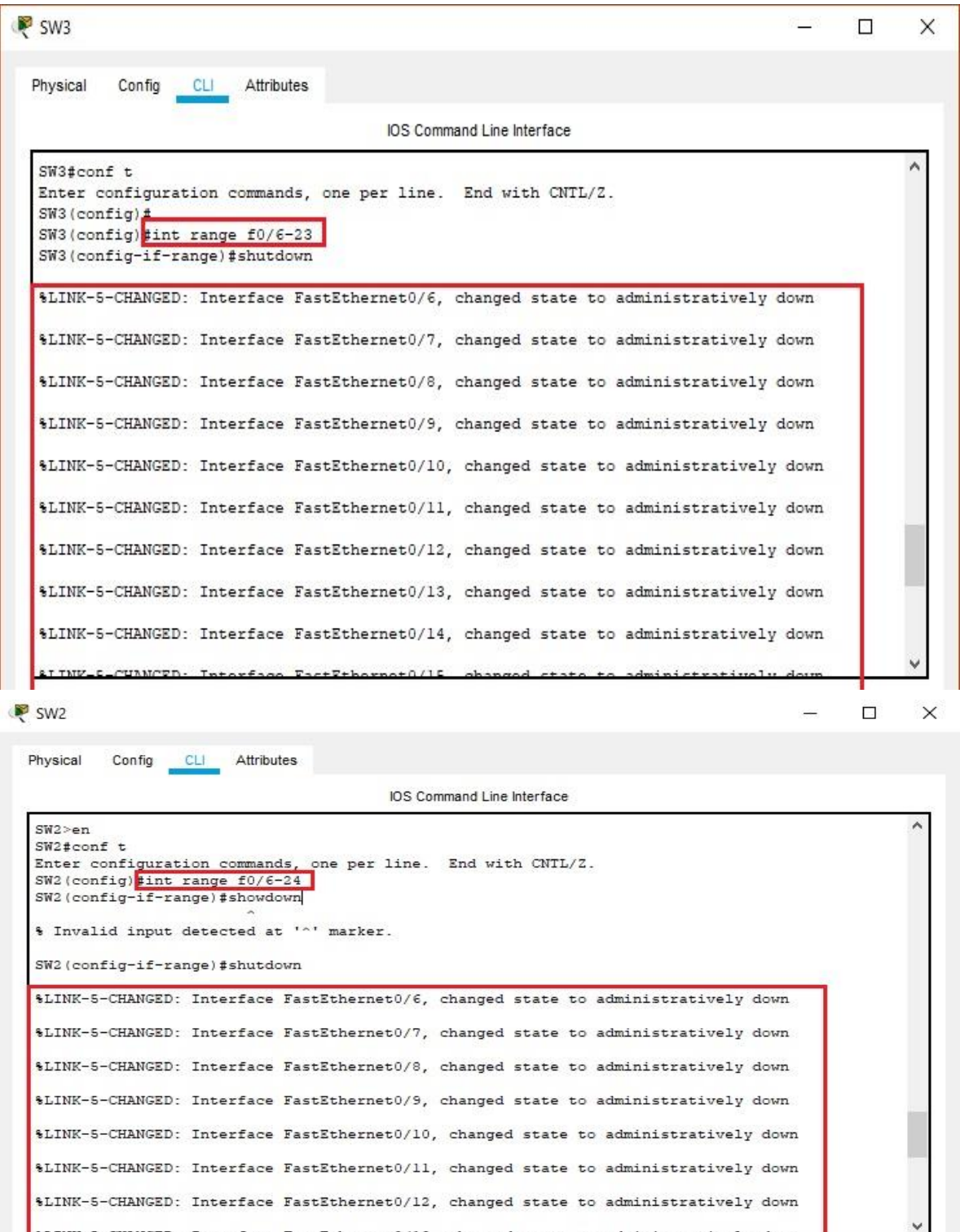

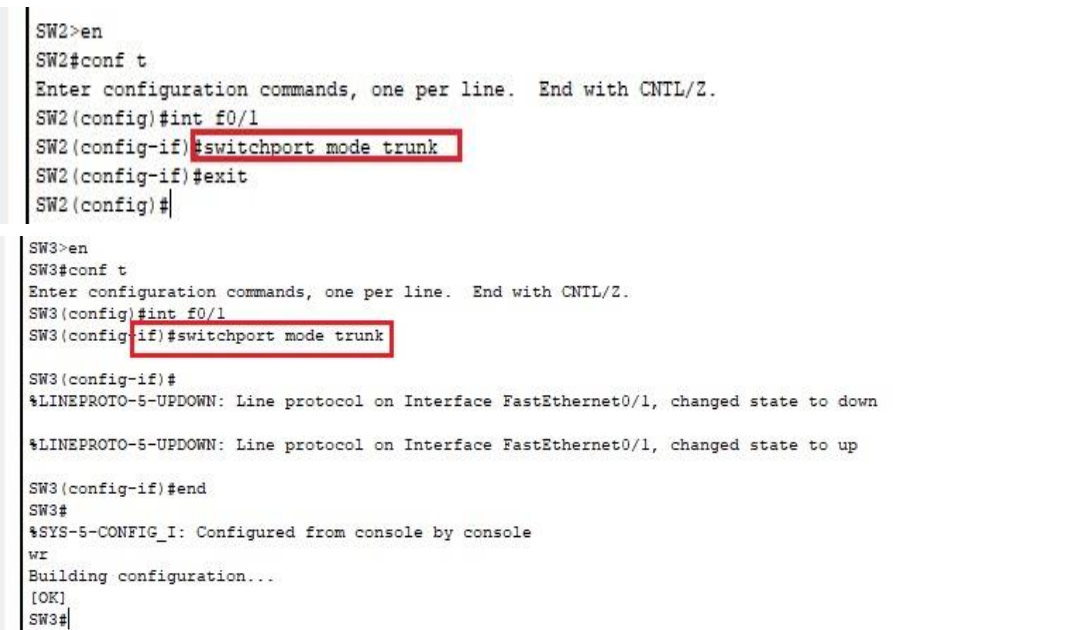

• **La información** de dirección **IP R1**, **R2** y R3 debe cumplir con la tabla 1.

```
R1>enR1#conf t
Enter configuration commands, one per line. End with CNTL/Z.
RI(config)#int s0/0/0
R1(config-if)#ip address 200.123.211.2 255.255.255.0
R1(config-if)#exit
R1(config)#int s0/1/0
R1(config-if)#ip address 10.0.0.1 255.255.255.252
R1(config-if)#exit
R1(config)#int s0/1/1
R1(config-if)#ip address 10.0.0.5 255.255.255.252
R1(config-if)#end
R1#$SYS-5-CONFIG_I: Configured from console by console
WTBuilding configuration...
[OK]R1#
```

```
R2 > en
R2#conf t
Enter configuration
                        ommands
                                  one per line.
                                                   End with CNTL/2
R2 (config) #int f0/0
R2(config-if)#exit
R2 (config)#int f0/0.100
R2(config-subif)#
$LINK-5-CHANGED: Interface FastEthernet0/0.100, changed state to up
$LINEPROTO-5-UPDOWN: Line protocol on Interface FastEthernet0/0.100, changed state
to up
R2 (config-subif) #encapsulation dot10 100
22 (config-subif)#ip address 192.168.20.1 255.255.255.0
22 (config-subif)#exit
22(config)#int f0/0.200<br>22(config-subif)#<br>%LINK-5-CHANGED: Interface FastEthernet0/0.200, changed state to up
*LINEPROTO-5-UPDOWN: Line protocol on Interface FastEthernet0/0.200, changed state
R2 (config-subif)#encapsulation dot1Q 200
R2(config-subif)#ip address 192.168.21.1 255.255.255.0
R2(config-subif)#exit
R2(config)#int s0/0/0
R2(config-if)#ip address 10.0.0.2 255.255.255.253
Rad mask OxFFFFFFFFF for address 10.0.0.2<br>Rad mask OxFFFFFFFFF for address 10.0.0.2<br>R2(config-if)#ip address 10.0.0.2 255.255.255.252
R2(config-if)#exi%DHCPD-4-PING_CONFLICT: DHCP address conflict: server pinged
192.168.21.1
R2(config)#exit
R2#$SYS-5-CONFIG_I: Configured from console by console
R<sub>2</sub>#conf t
Enter configuration commands, one per line. End with CNTL/Z.
R2(config)#int s0/0/1
R2(config-if)#ip address 10.0.0.9 255.255.255.252
R2(config-if)#exit
R2(config)#end
R2#$SYS-5-CONFIG_I: Configured from console by console
wr
Building configuration...
[OK]
R2#
```
- **Laptop20, Laptop21, PC20, PC21, Laptop30, Laptop31, PC30 y PC31**  deben obtener información IPv4 del servidor DHCP.
- **R1** debe realizar una NAT con sobrecarga sobre una dirección IPv4 pública. Asegúrese de que todos los terminales pueden comunicarse con Internet pública (haga ping a la dirección ISP) y la lista de acceso estándar se **llama INSIDE-DEVS**.
- **R1** debe tener una ruta estática predeterminada al ISP que se configuró yque incluye esa ruta en **el dominio** RIPv2.

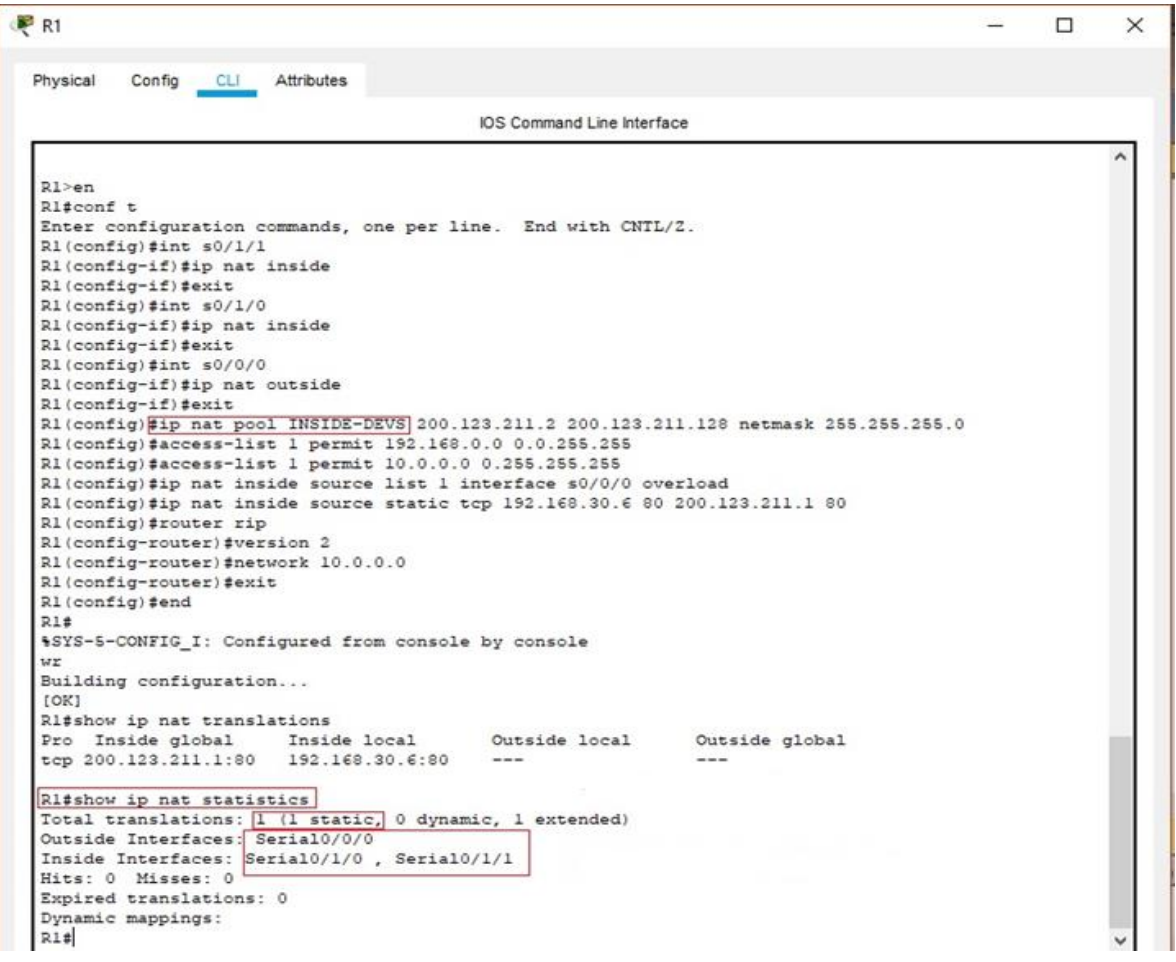

- **R2** es un servidor de DHCP para los dispositivos conectados al puerto FastEthernet0/0.
- **R2** debe, además de enrutamiento a otras partes de la red, ruta entre las VLAN 100 y 200.

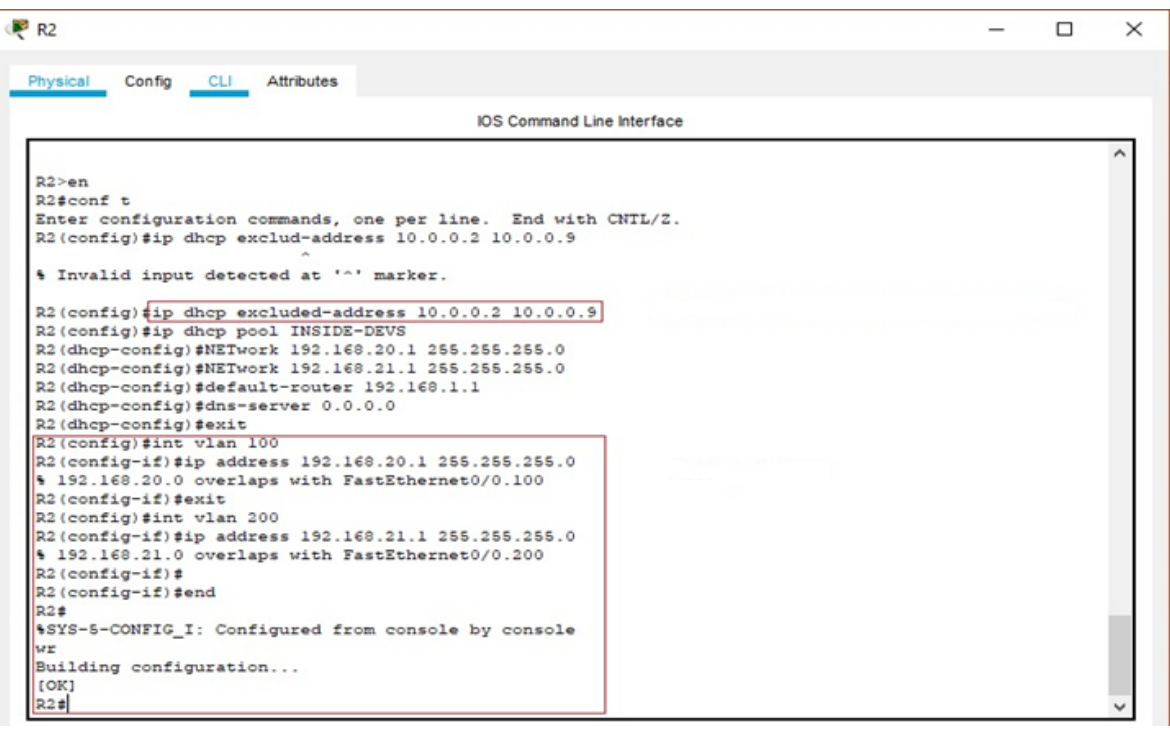

• El Servidor0 es sólo un servidor IPv6 y solo debe ser accesibles para los dispositivos en R3 (ping).

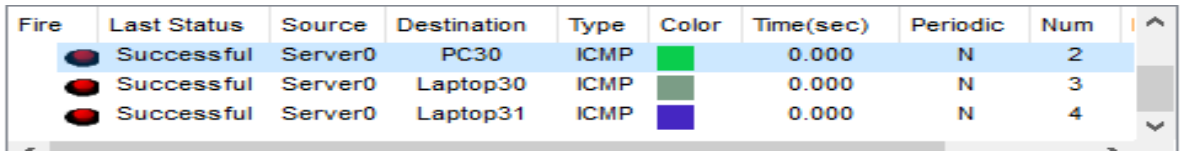

• La NIC instalado en direcciones IPv4 e IPv6 de Laptop30, de Laptop31, de PC30 y obligación de configurados PC31 simultáneas (dual-stack). Las direcciones se deben configurar mediante DHCP y DHCPv6.

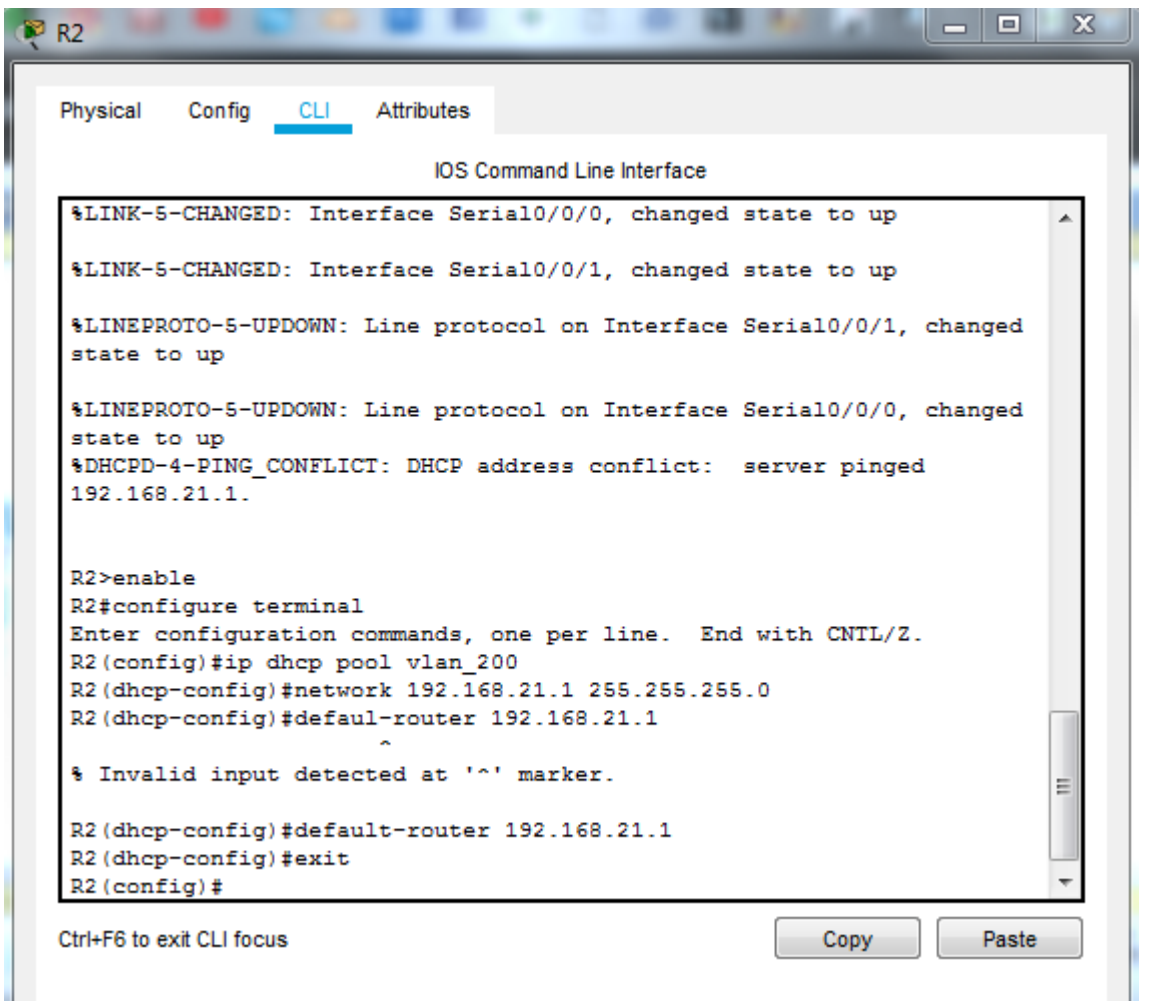

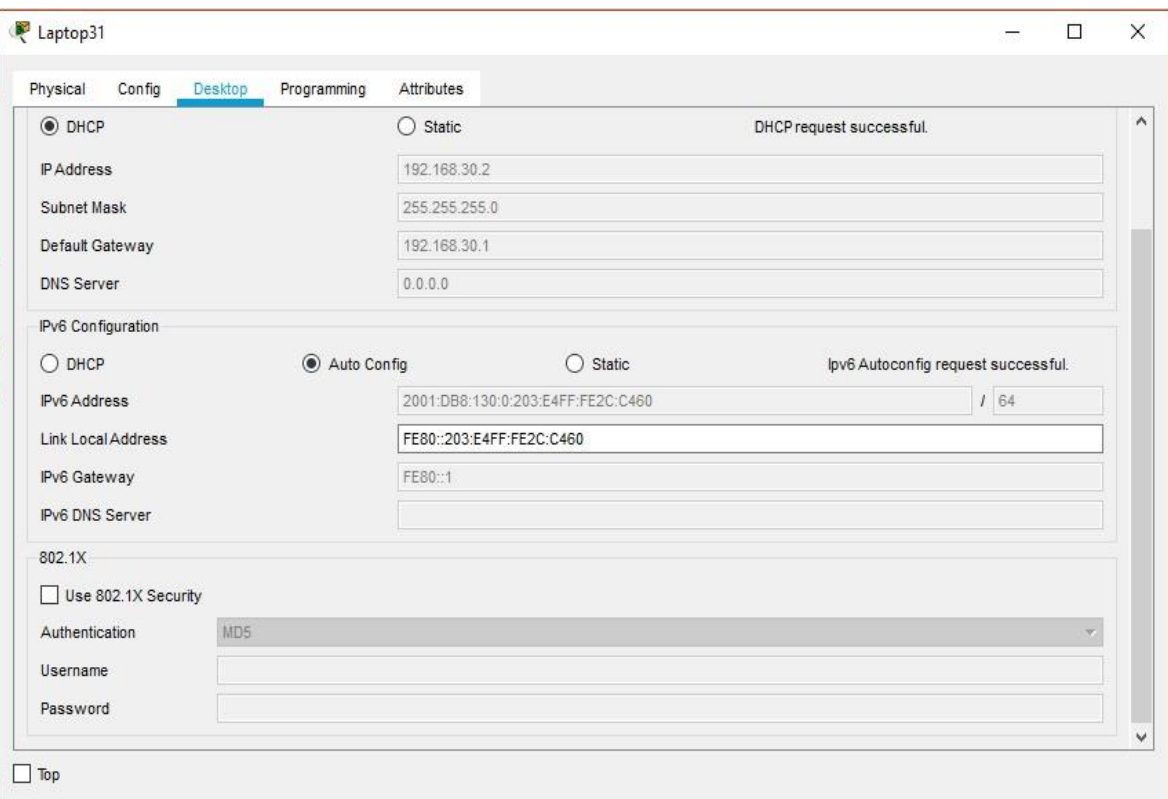

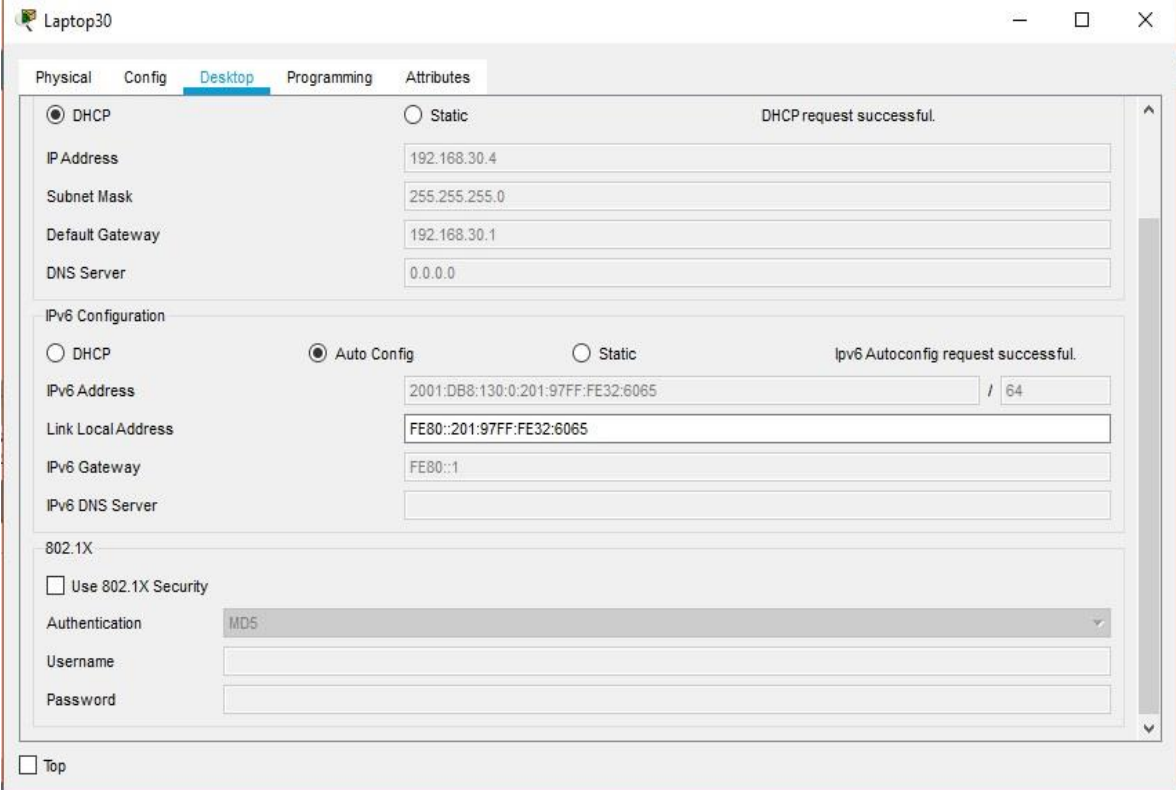

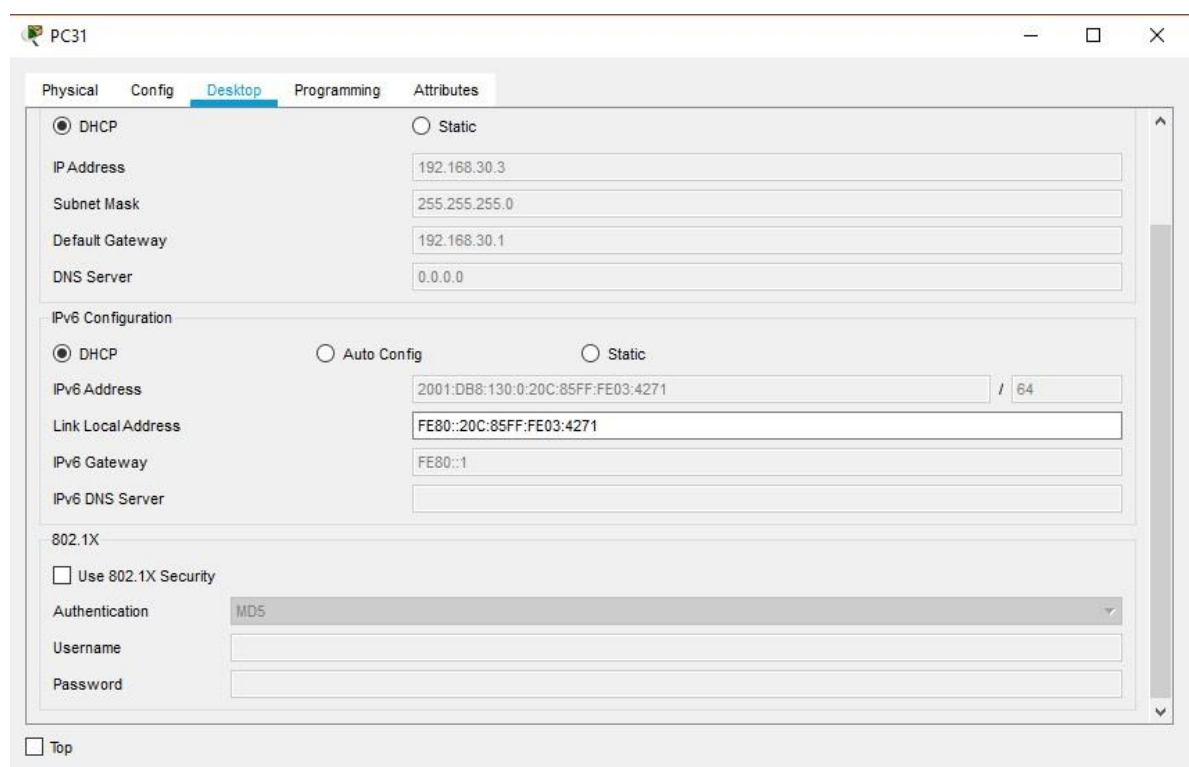

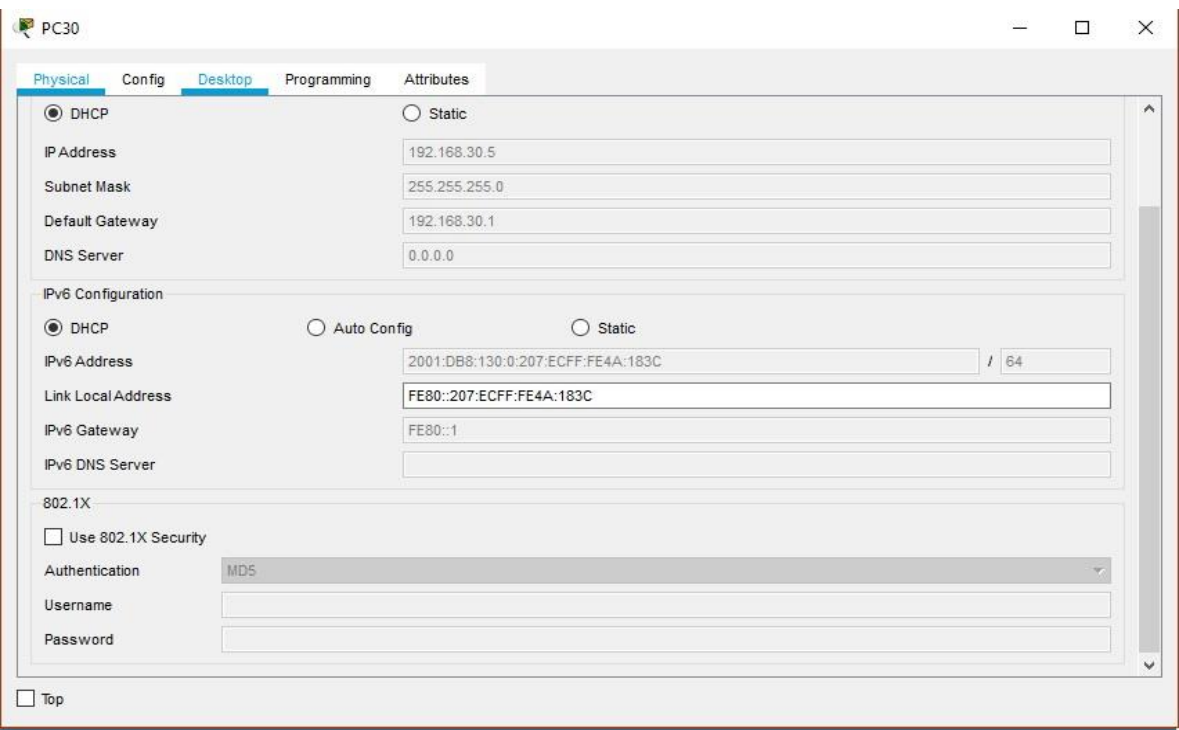

• La interfaz FastEthernet 0/0 del R3 también deben tener direcciones IPv4 e IPv6 configuradas (dual- stack).

```
R3>en
R3#conf t
Enter configuration commands, one per line. End with CNTL/Z.
R3(config)#ipv6 unicast-routing
R3(config)#int f0/0
R3(config-if)#ipv6 enable
R3(config-if)#ip address 192.168.30.1 255.255.255.0
R3(config-if)#ipv6 address 2001:db8::9C0:80F:301/64
R3(config-if)#NO SHUTDOWN
R3 (config-if) #
```
• R1, R2 y R3 intercambian información de routing mediante RIP versión 2.

```
R1>en
Rl#conf t
Enter configuration commands, one per line. End with CNTL/2.
R1(config)#router rip
R1(config-router) #version 2
R1(config-router)#do show ip route connected
C 10.0.0.0/30 is directly connected, Serial0/1/0
C = 10.0.0.4/30 is directly connected, Serial0/1/1
C = 200.123.211.0/24 is directly connected, Serial0/0/0
R1(config-router)#net
% Incomplete command.
R1(config-router)#network 10.0.0.0
R1(config-router)#network 10.0.0.4
R1(config-router)#end
R1#%SYS-5-CONFIG I: Configured from console by console
R1#wr
Building configuration...
[OK]R1#
```

```
R2>enR2#conf t
Enter configuration commands, one per line. End with CNTL/Z.
R2(config)#router rip
R2(config-router) #version 2
R2(config-router)#network 10.0.0.0
R2(config-router)#network 10.0.0.8
R2(config-router)#do show ip route connected
C 10.0.0.0/30 is directly connected, Serial0/0/0
C = 10.0.0.8/30 is directly connected, Serial0/0/1
C = 192.168.20.0/24 is directly connected, FastEthernet0/0.100
C 192.168.21.0/24 is directly connected, FastEthernet0/0.200
R2(config-router)#end
R2#%SYS-5-CONFIG_I: Configured from console by console
R<sub>2#wr</sub>
Building configuration...
[OK]R2#
```

```
R3 and
R3#conf t
Enter configuration commands, one per line. End with CNTL/2.
R3 (config) #router rip
R3(config-router)#version 2
R3(config-router)#network 10.0.0.0
R3(config-router)#network 10.0.0.8
R3(config-router)#show ip route connected
% Invalid input detected at '^' marker.
R3(config-router)#end
R3#
$SYS-5-CONFIG_I: Configured from console by console
R3#show ip route connected
C 10.0.0.4/30 is directly connected, Serial0/0/0
 C
   10.0.0.8/30 is directly connected, Serial0/0/1
 C 192.168.30.0/24 is directly connected, FastEthernet0/0
R3#wr
Building configuration...
[OK]R3#
```
• R1, R2 y R3 deben saber sobre las rutas de cada uno y la ruta predeterminada desde R1.

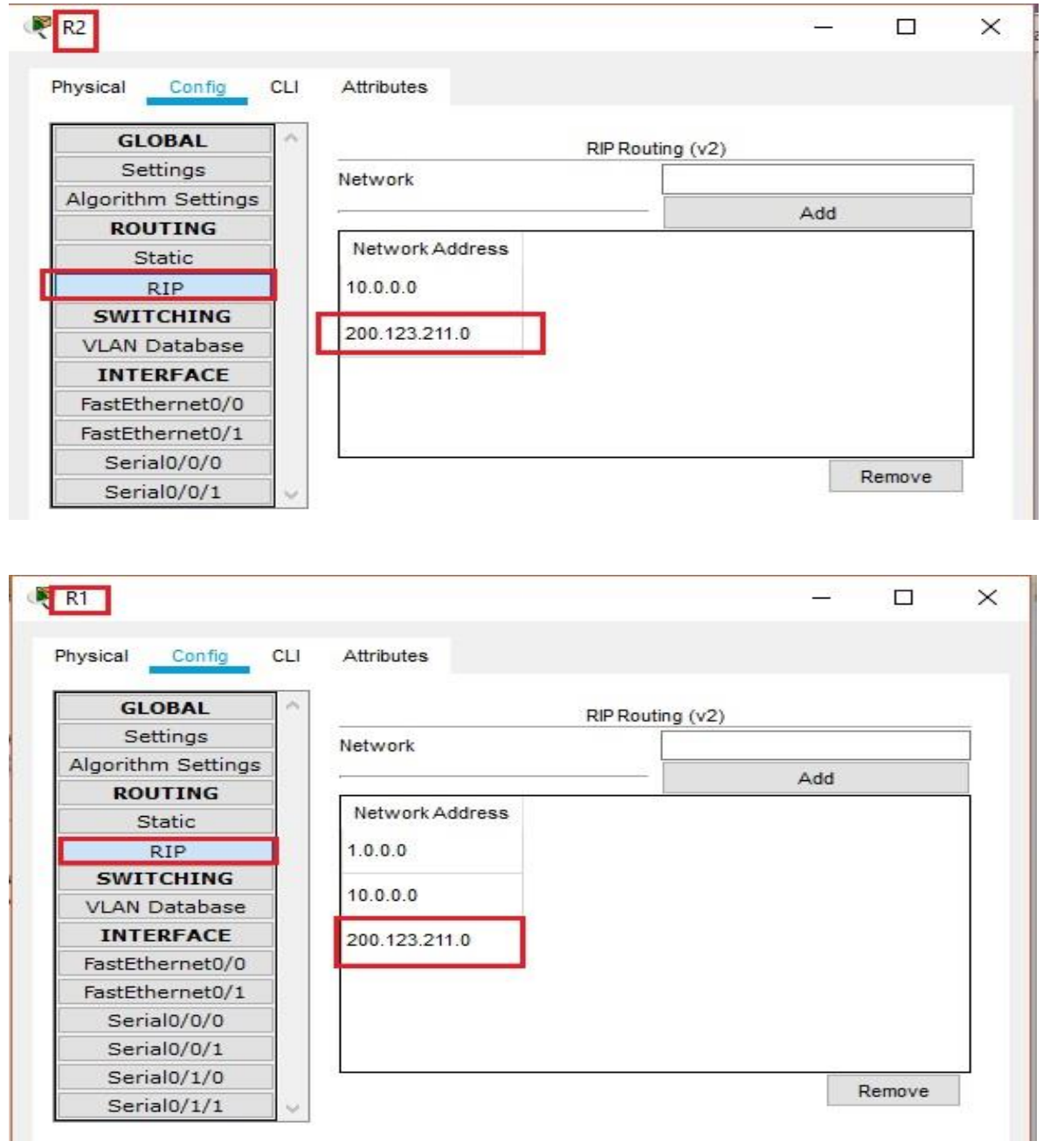

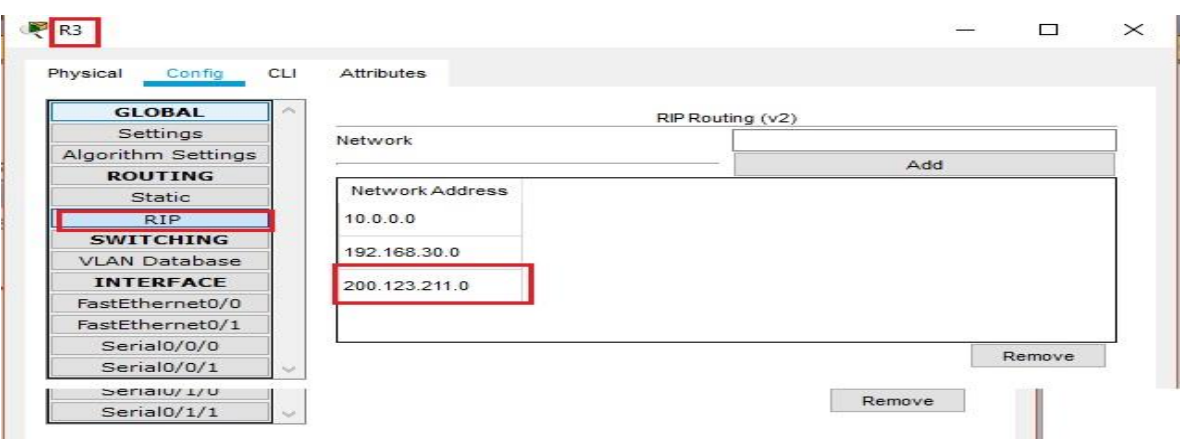

• Verifique la conectividad. Todos los terminales deben poder hacer ping entre sí y a la dirección IP del ISP. Los terminales bajo **el R3** deberían poder hacer IPv6-ping entre ellos y el servidor.

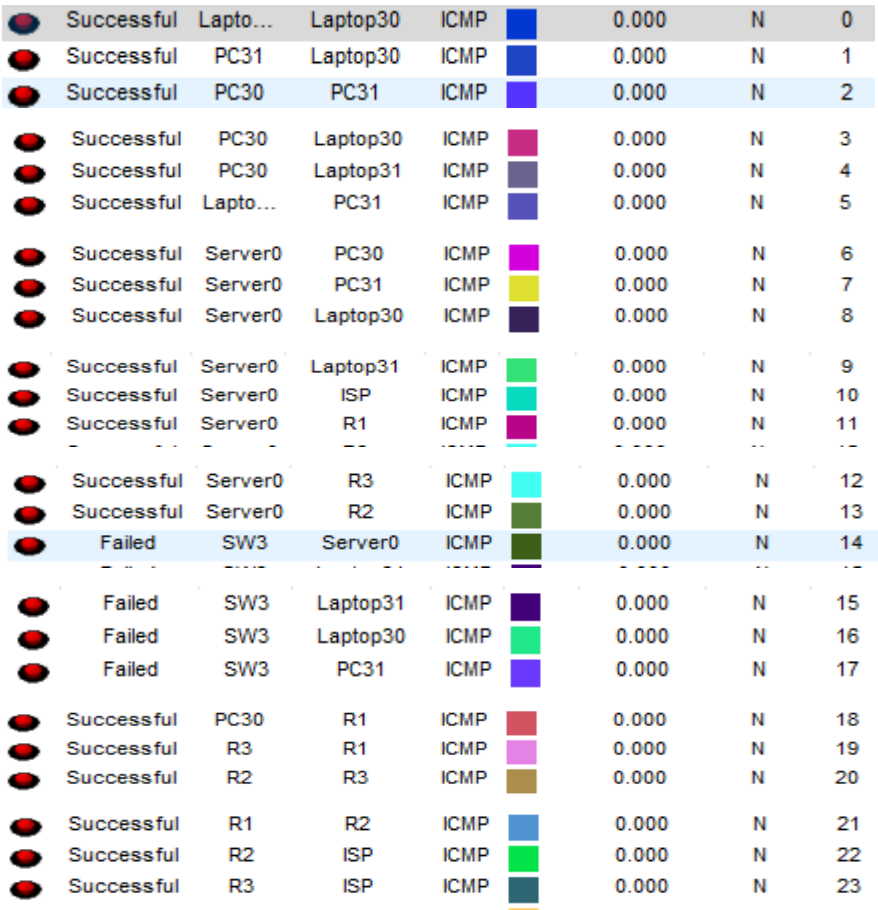

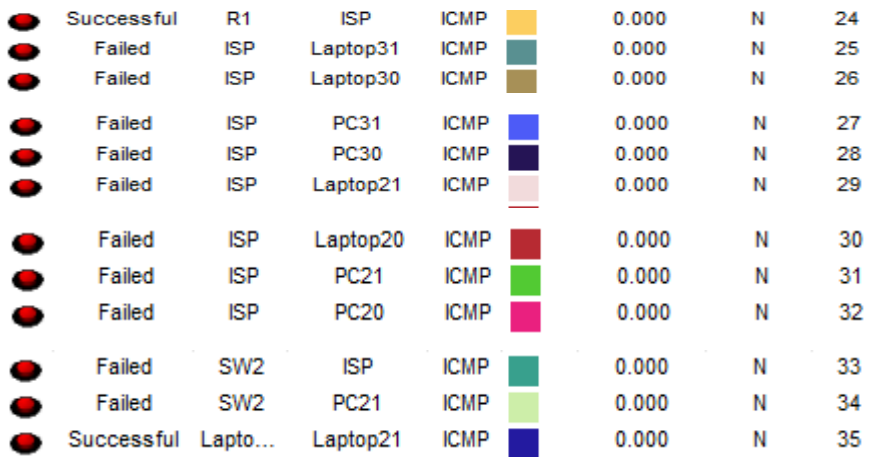

**Ping**

#### C:\>ping FE80::2E0:F9FF:FE2E:A20E

Pinging FE80::2E0:F9FF:FE2E:A20E with 32 bytes of data:

Reply from FE80::2E0:F9FF:FE2E:A20E: bytes=32 time<lms TTL=128 Reply from FE80::2E0:F9FF:FE2E:A20E: bytes=32 time<lms TTL=128 Reply from FE80::2E0:F9FF:FE2E:A20E: bytes=32 time<lms TTL=128 Reply from FE80::2E0:F9FF:FE2E:A20E: bytes=32 time<lms TTL=128

```
Ping statistics for FE80::2E0:F9FF:FE2E:A20E:
    Packets: Sent = 4, Received = 4, Lost = 0 (0% loss),
Approximate round trip times in milli-seconds:
    Minimum = 0ms, Maximum = 0ms, Average = 0ms
```

$$
C\colon\backslash\geq
$$

Ping del PC30 al Server0

```
C:\>ping FE80::2E0:F9FF:FE2E:A20E
Pinging FE80::2E0:F9FF:FE2E:A20E with 32 bytes of data:
Reply from FE80::2E0:F9FF:FE2E:A20E: bytes=32 time=1ms TTL=128
Reply from FE80::2E0:F9FF:FE2E:A20E: bytes=32 time<1ms TTL=128
Reply from FE80::2E0:F9FF:FE2E:A20E: bytes=32 time<1ms TTL=128
Reply from FE80::2E0:F9FF:FE2E:A20E: bytes=32 time<lms TTL=128
Ping statistics for FE80::2E0:F9FF:FE2E:A20E:
    Packets: Sent = 4, Received = 4, Lost = 0 (0% loss),
Approximate round trip times in milli-seconds:
   Minimum = 0ms, Maximum = 1ms, Average = 0msC: \S
```
Ping Laptop30 al Server0

```
C:\>ping FE80::2E0:F9FF:FE2E:A20E
Pinging FE80::2E0:F9FF:FE2E:A20E with 32 bytes of data:
Reply from FE80::2E0:F9FF:FE2E:A20E: bytes=32 time=1ms TTL=128
Reply from FE80::2E0:F9FF:FE2E:A20E: bytes=32 time<1ms TTL=128
Reply from FE80::2E0:F9FF:FE2E:A20E: bytes=32 time<1ms TTL=128
Reply from FE80::2E0:F9FF:FE2E:A20E: bytes=32 time<1ms TTL=128
Ping statistics for FE80::2E0:F9FF:FE2E:A20E:
    Packets: Sent = 4, Received = 4, Lost = 0 (0% loss),
Approximate round trip times in milli-seconds:
    Minimum = 0ms, Maximum = 1ms, Average = 0msC:\setminus\geq
```
Ping Laptop31 al Server0

```
C:\>ping FE80::2E0:F9FF:FE2E:A20E
Pinging FE80::2E0:F9FF:FE2E:A20E with 32 bytes of data:
Reply from FE80::2E0:F9FF:FE2E:A20E: bytes=32 time<1ms TTL=128
Reply from FE80::2E0:F9FF:FE2E:A20E: bytes=32 time=1ms TTL=128
Reply from FE80::2E0:F9FF:FE2E:A20E: bytes=32 time=lms TTL=128
Reply from FE80::2E0:F9FF:FE2E:A20E: bytes=32 time<1ms TTL=128
Ping statistics for FE80::2E0:F9FF:FE2E:A20E:
    Packets: Sent = 4, Received = 4, Lost = 0 (0% loss),
Approximate round trip times in milli-seconds:
    Minimum = 0ms, Maximum = 1ms, Average = 0msC: \S
```
Ping Laptop31 al PC31

```
C:\>ping FE80::20C:85FF:FE03:4271
Pinging FE80::20C:85FF:FE03:4271 with 32 bytes of data:
Reply from FE80::20C:85FF:FE03:4271: bytes=32 time=1ms TTL=128
Reply from FE80::20C:85FF:FE03:4271: bytes=32 time<lms TTL=128
Reply from FE80::20C:85FF:FE03:4271: bytes=32 time<lms TTL=128
Reply from FE80::20C:85FF:FE03:4271: bytes=32 time=1ms TTL=128
Ping statistics for FE80::20C:85FF:FE03:4271:
    Packets: Sent = 4, Received = 4, Lost = 0 (0% loss),
Approximate round trip times in milli-seconds:
    Minimum = 0ms, Maximum = 1ms, Average = 0ms
```
Ping Laptop31 al Laptop30

```
C:\>ping FE80::201:97FF:FE32:6065
Pinging FE80::201:97FF:FE32:6065 with 32 bytes of data:
Reply from FE80::201:97FF:FE32:6065: bytes=32 time=2ms TTL=128
Reply from FE80::201:97FF:FE32:6065: bytes=32 time<lms TTL=128
Reply from FE80::201:97FF:FE32:6065: bytes=32 time<lms TTL=128
Reply from FE80::201:97FF:FE32:6065: bytes=32 time<lms TTL=128
Ping statistics for FE80::201:97FF:FE32:6065:
    Packets: Sent = 4, Received = 4, Lost = 0 (0% loss),
Approximate round trip times in milli-seconds:
    Minimum = 0ms, Maximum = 2ms, Average = 0ms
```
Ping Laptop31 al PC30

```
C:\>ping FE80::207:ECFF:FE4A:183C
Pinging FE80::207:ECFF:FE4A:183C with 32 bytes of data:
Reply from FE80::207:ECFF:FE4A:183C: bytes=32 time=1ms TTL=128
Reply from FE80::207:ECFF:FE4A:183C: bytes=32 time<1ms TTL=128
Reply from FE80::207:ECFF:FE4A:183C: bytes=32 time<lms TTL=128
Reply from FE80::207:ECFF:FE4A:183C: bytes=32 time<1ms TTL=128
Ping statistics for FE80::207:ECFF:FE4A:183C:
    Packets: Sent = 4, Received = 4, Lost = 0 (0% loss),
Approximate round trip times in milli-seconds:
    Minimum = 0ms, Maximum = 1ms, Average = 0msC: \mathcal{N}
```
#### <span id="page-23-0"></span>**Archivo Packet Tracer (Versión 7.2) – Escenario 1**

[https://drive.google.com/file/d/14p9lYp4urN8DK9RZDyjPJLCbqqeJBoBB/view?usp](https://drive.google.com/file/d/14p9lYp4urN8DK9RZDyjPJLCbqqeJBoBB/view?usp=sharing) [=sharing](https://drive.google.com/file/d/14p9lYp4urN8DK9RZDyjPJLCbqqeJBoBB/view?usp=sharing)

### **ESCENARIO 2**

<span id="page-24-0"></span>Escenario: Una empresa de Tecnología posee tres sucursales distribuidas en las ciudades de Miami, Bogotá y Buenos Aires, en donde el estudiante será el administrador de la red, el cual deberá configurar e interconectar entre sí cada uno de los dispositivos que forman parte del escenario, acorde con los lineamientos establecidos para el direccionamiento IP, protocolos de enrutamiento y demás aspectos que forman parte de la topología de red.

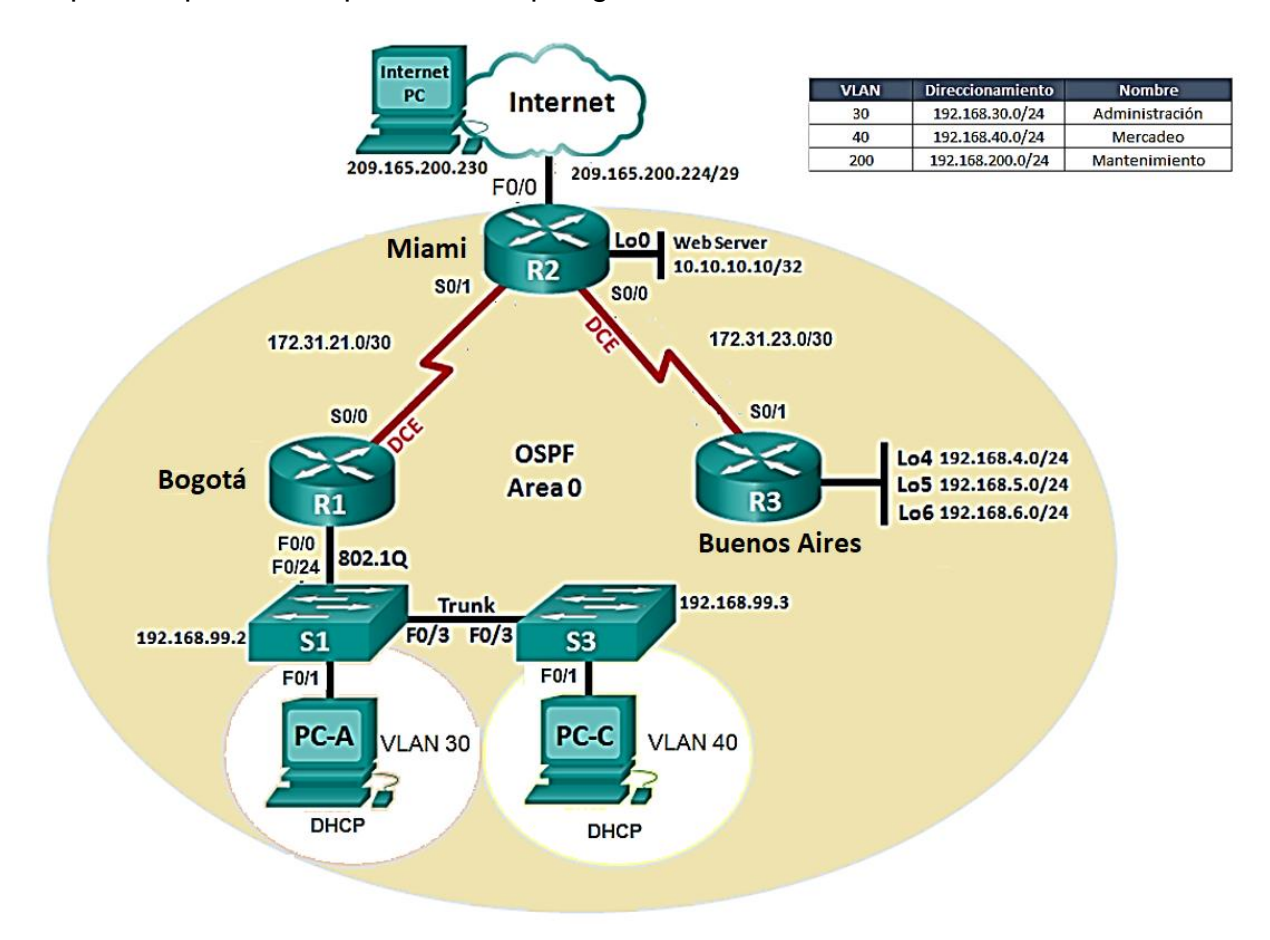

<span id="page-24-1"></span>**1.** Configurar el direccionamiento IP acorde con la topología de red para cada uno de los dispositivos que forman parte del escenario

#### **R1**

BOGOTA#enable BOGOTA#configure terminal Enter configuration commands, one per line. End with CNTL/Z. BOGOTA(config)#int s0/1/0 BOGOTA(config-if)#ip add 172.31.21.1 255.255.255.252 BOGOTA(config-if)#clock rate 64000

BOGOTA(config-if)#no shu

#### **R2**

Router(config)#hostname MIAMI MIAMI(config)#int loop0 MIAMI(config-if)#ip add 10.10.10.10 255.255.255.255 MIAMI(config-if)#ip add 10.10.10.10 255.255.255.255 MIAMI(config-if)#no shut MIAMI(config-if)#int s0/1/0 MIAMI(config-if)#ip add 172.31.23.1 255.255.255.252 MIAMI(config-if)#clock rate 64000 MIAMI(config-if)#no shut MIAMI(config-if)#int s0/1/1 MIAMI(config-if)#ip add 172.31.21.2 255.255.255.252 MIAMI(config-if)#no shut MIAMI(config)#int f0/0 MIAMI(config-if)#ip add 209.165.200.255 255.255.255.248 MIAMI(config-if)#no shut MIAMI(config)#int f0/1 MIAMI(config-if)#ip add 10.10.10.1 255.255.255.248

### **R3**

Router#configure terminal BUENOS(config)#hostname BUENOSAIRES BUENOSAIRES(config)#int loop4

BUENOSAIRES(config-if)# %LINK-5-CHANGED: Interface Loopback4, changed state to up

%LINEPROTO-5-UPDOWN: Line protocol on Interface Loopback4, changed state to up

BUENOSAIRES(config-if)#ip add 192.168.4.1 255.255.255.0 BUENOSAIRES(config-if)#no shut BUENOSAIRES(config-if)#int loop5

BUENOSAIRES(config-if)# %LINK-5-CHANGED: Interface Loopback5, changed state to up

%LINEPROTO-5-UPDOWN: Line protocol on Interface Loopback5, changed state to up

BUENOSAIRES(config-if)#ip add 192.168.5.1 255.255.255.0 BUENOSAIRES(config-if)#no shut BUENOSAIRES(config-if)#int loop6

BUENOSAIRES(config-if)#

%LINK-5-CHANGED: Interface Loopback6, changed state to up %LINEPROTO-5-UPDOWN: Line protocol on Interface Loopback6, changed state to up

BUENOSAIRES(config-if)#ip add 192.168.6.1 255.255.255.0 BUENOSAIRES(config-if)#no shut BUENOSAIRES(config-if)#int s0/1/1 BUENOSAIRES(config-if)#ip add 172.31.23.2 255.255.255.252 BUENOSAIRES(config-if)#no shut

%LINK-5-CHANGED: Interface Serial0/1/1, changed state to down

<span id="page-26-0"></span>**2.** Configurar el protocolo de enrutamiento OSPFv2 bajo los siguientes criterios:

### **OSPFv2 area 0**

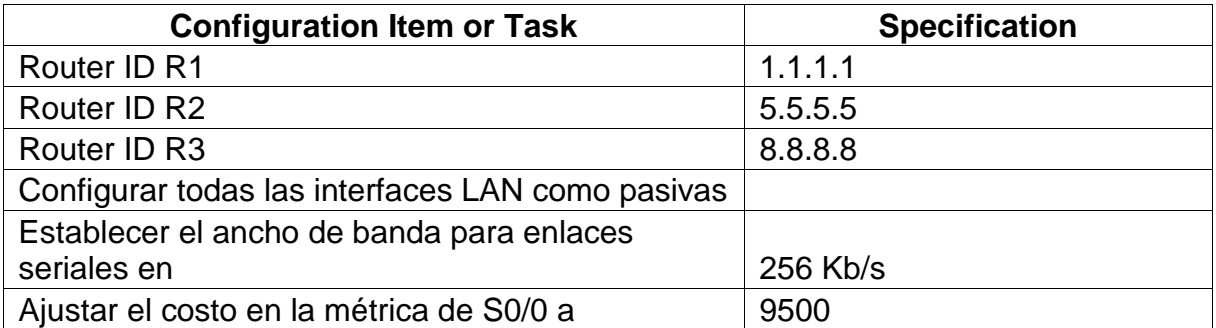

## **R1**

BOGOTA>enable BOGOTA#configure terminal Enter configuration commands, one per line. End with CNTL/Z. BOGOTA(config)#router ospf 1 BOGOTA(config-router)#router-id 1.1.1.1 BOGOTA(config-router)#Reload or use "clear ip ospf process" command, for this to take effect

BOGOTA(config-router)#network 192.168.99.0 0.0.0.255 area 0 BOGOTA(config-router)#network 172.31.21.0 0.0.0.3 area 0 BOGOTA(config-router)#passive-interface f0/0 BOGOTA(config-router)#int s0/1/0 BOGOTA(config-if)#bandwidth 128 BOGOTA(config-if)#ip ospf cost 7500 BOGOTA(config-if)#int s0/1/1

BOGOTA(config-if)#bandwidth 128 BOGOTA(config-if)#

**R2**

MIAMI>enable MIAMI#configure terminal Enter configuration commands, one per line. End with CNTL/Z. MIAMI(config)#router ospf 1 MIAMI(config-router)#router-id 2.2.2.2 MIAMI(config-router)#network 209.165.200.224 0.0.0.7 area 0 MIAMI(config-router)#network 172.31.21.0 0.0.0.3 area 0 MIAMI(config-router)#network 10.10.10.10 0.0.0.3 area 0 MIAMI(config-router)#passive-interface f0/0 MIAMI(config-router)#int s0/1/0 MIAMI(config-if)#bandwidth 128 MIAMI(config-if)#ip ospf cost 7500 MIAMI(config-if)#int s0/1/1 MIAMI(config-if)#bandwidth 128 MIAMI(config-if)#

## **R3**

BUENOSAIRES>enable BUENOSAIRES#configure terminal Enter configuration commands, one per line. End with CNTL/Z. BUENOSAIRES(config)#router ospf 1 BUENOSAIRES(config-router)#router-id 3.3.3.3 BUENOSAIRES(config-router)#network 172.31.23.0 0.0.0.3 area 0 BUENOSAIRES(config-router)#network 192.168.4.0 0.0.0.255 area 0 BUENOSAIRES(config-router)#network 192.168.5.0 0.0.0.255 area 0 BUENOSAIRES(config-router)#network 192.168.6.0 0.0.0.255 area 0 BUENOSAIRES(config-router)#int s0/1/0 BUENOSAIRES(config-if)#bandwidth 128 BUENOSAIRES(config-if)#ip ospf cost 7500 BUENOSAIRES(config-if)#int s0/1/1 BUENOSAIRES(config-if)#bandwidth 128 BUENOSAIRES(config-if)#

# **Verificar información de OSPF**

• Visualizar tablas de enrutamiento y routers conectados por OSPFv2

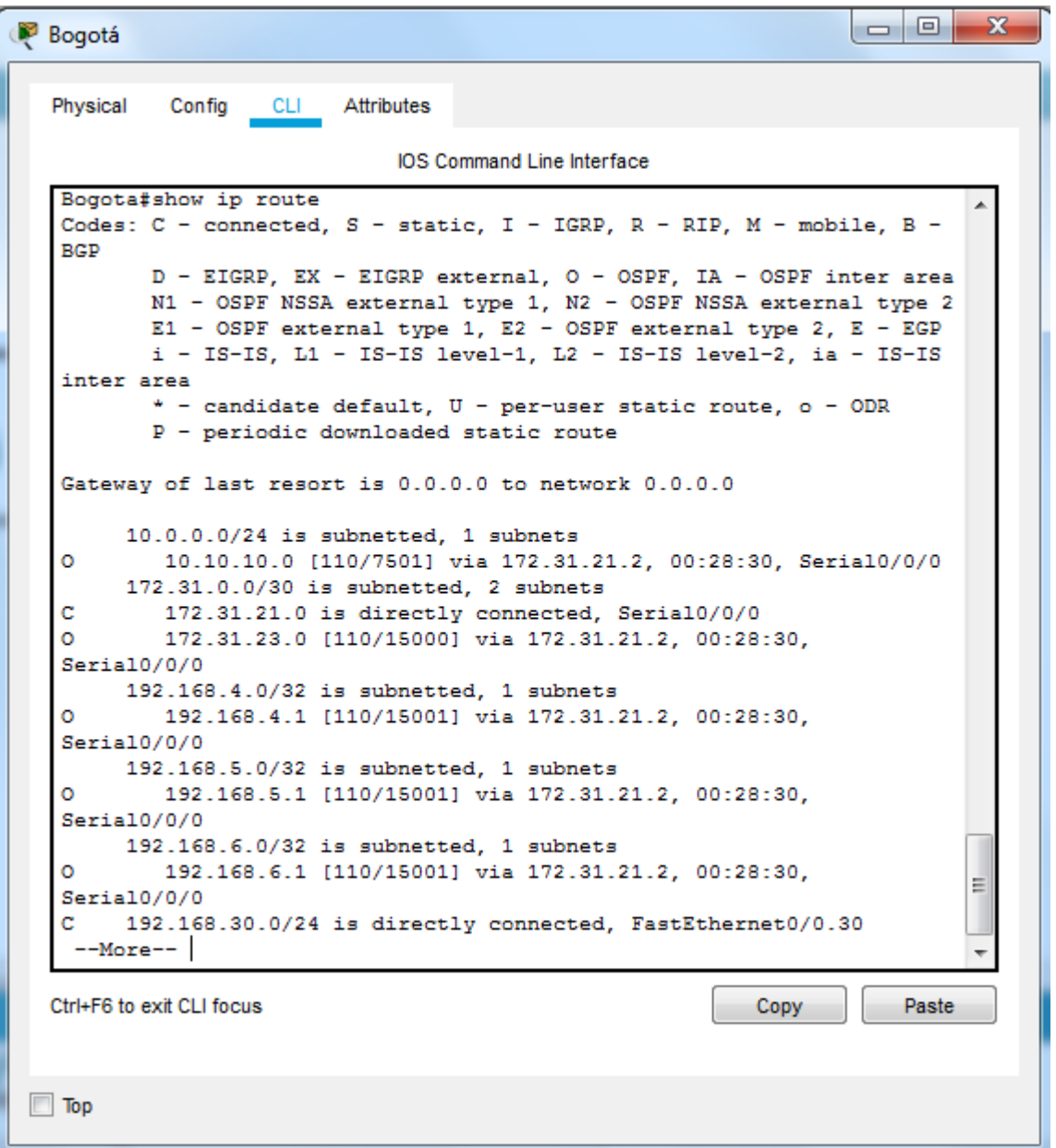

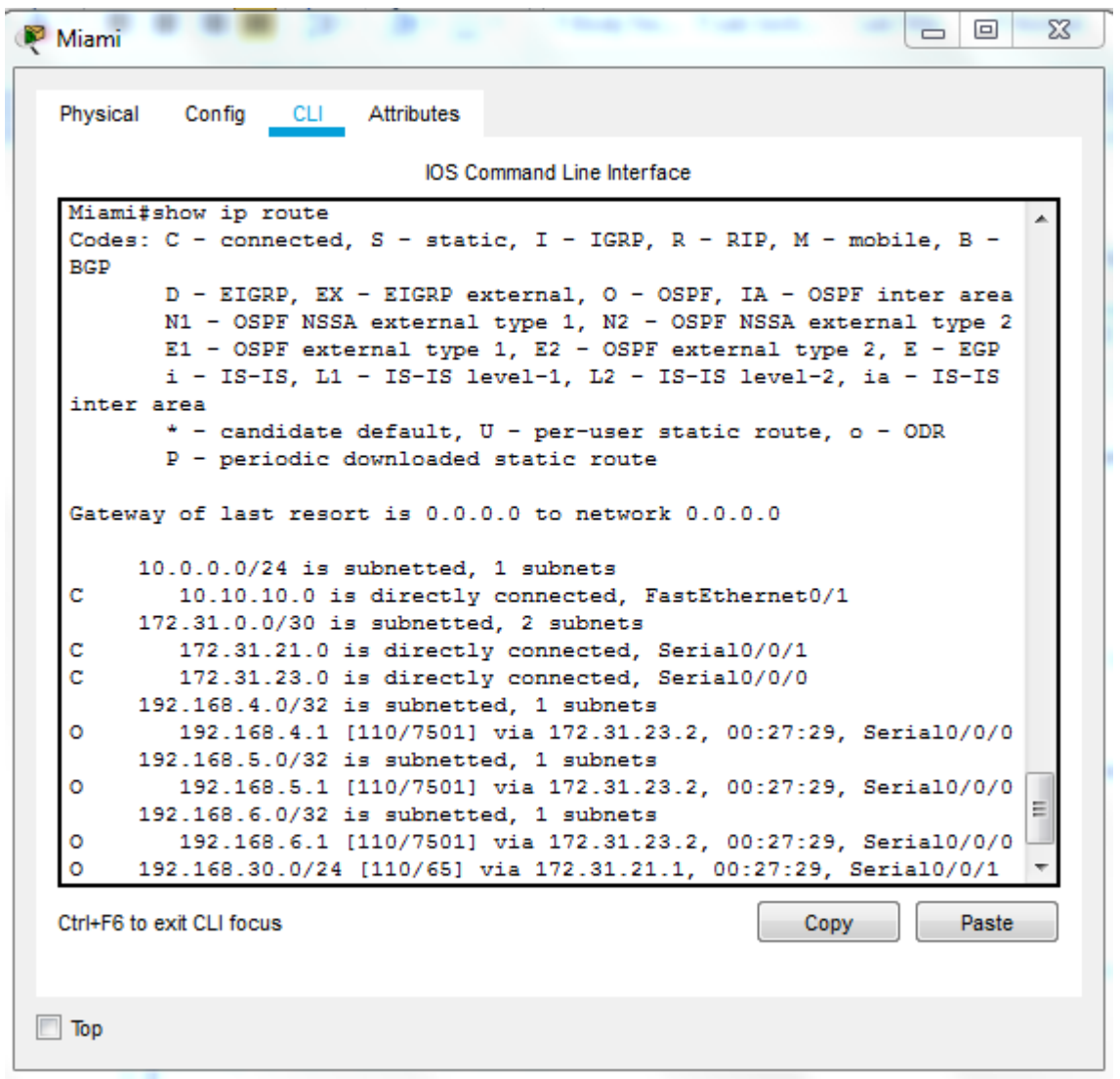

```
\Boxe
                                                                             \mathbf{x}BuenosAires
  Physical
            Config
                    CLI
                          Attributes
                              IOS Command Line Interface
   BuenosAires>enable
   Password:
   BuenosAires#show ip route
   Codes: C - connected, S - static, I - IGRP, R - RIP, M - mobile, B -
   BGP
          D - EIGRP, EX - EIGRP external, O - OSPF, IA - OSPF inter area
          N1 - OSPF NSSA external type 1, N2 - OSPF NSSA external type 2
          E1 - OSPF external type 1, E2 - OSPF external type 2, E - EGP
          i - IS-IS, L1 - IS-IS level-1, L2 - IS-IS level-2, ia - IS-IS
   inter area
          * - candidate default, U - per-user static route, o - ODR
          P - periodic downloaded static route
   Gateway of last resort is 0.0.0.0 to network 0.0.0.0
        10.0.0.0/24 is subnetted, 1 subnets
           10.10.10.0 [110/782] via 172.31.23.1, 00:29:35, Serial0/0/1
   \Omega172.31.0.0/30 is subnetted, 2 subnets
           172.31.21.0 [110/845] via 172.31.23.1, 00:29:35, Serial0/0/1
   \circ172.31.23.0 is directly connected, Serial0/0/1
   c
        192.168.4.0/24 is directly connected, Loopback4
   \mathbf c\mathbf c192.168.5.0/24 is directly connected, Loopback5
   c
        192.168.6.0/24 is directly connected, Loopback6
   \circ192.168.30.0/24 [110/846] via 172.31.23.1, 00:23:59, Serial0/0/1
   \circ192.168.40.0/24 [110/846] via 172.31.23.1, 00:29:25, Serial0/0/1
   \circ192.168.200.0/24 [110/846] via 172.31.23.1, 00:29:25,
                                                                             Ξ
   Serial0/0/1S^+0.0.0.0/0 is directly connected, Serial0/0/1
    --More--Ctrl+F6 to exit CLI focus
                                                                        Paste
                                                            Copy
\Box Top
```
- Visualizar lista resumida de interfaces por OSPF en donde se ilustre el costo de cada interface
- Visualizar el OSPF Process ID, Router ID, Address summarizations, Routing Networks, and passive interfaces configuradas en cada router

```
\begin{array}{c|c|c|c|c} \hline \multicolumn{3}{c|}{\mathbf{...}} & \multicolumn{3}{c|}{\mathbf{...}} \end{array}Bogotá
            Config CLI
  Physical
                           Attributes
                               IOS Command Line Interface
   Bogota (config-router)#do sh ip ospf interface
   Serial0/0/0 is up, line protocol is up
     Internet address is 172.31.21.1/30, Area 0
     Process ID 1, Router ID 1.1.1.1, Network Type POINT-TO-POINT, Cost:
   7500
     Transmit Delay is 1 sec, State POINT-TO-POINT, Priority 0
     No designated router on this network
     No backup designated router on this network
     Timer intervals configured, Hello 10, Dead 40, Wait 40, Retransmit
   5
       Hello due in 00:00:05
     Index 1/1, flood queue length 0
     Next 0x0(0)/0x0(0)
     Last flood scan length is 1, maximum is 1
     Last flood scan time is 0 msec, maximum is 0 msec
     Neighbor Count is 1, Adjacent neighbor count is 1
       Adjacent with neighbor 2.2.2.2
     Suppress hello for 0 neighbor(s)
   FastEthernet0/0.30 is up, line protocol is up
     Internet address is 192.168.30.1/24, Area 0
     Process ID 1, Router ID 1.1.1.1, Network Type BROADCAST, Cost: 1
     Transmit Delay is 1 sec, State DR, Priority 1
     Designated Router (ID) 1.1.1.1, Interface address 192.168.30.1
     No backup designated router on this network
     Timer intervals configured, Hello 10, Dead 40, Wait 40, Retransmit
   я
                                                                                Ξ
       No Hellos (Passive interface)
     Index 2/2, flood queue length 0
     Next 0x0(0)/0x0(0)
     Last flood scan length is 1, maximum is 1
     Last flood scan time is 0 msec, maximum is 0 msec
     Neighbor Count is 0, Adjacent neighbor count is 0
     Suppress hello for 0 neighbor(s)
   FastEthernet0/0.40 is up, line protocol is up
  Ctrl+F6 to exit CLI focus
                                                                          Paste
                                                              Copy
\Box Top
```

```
\Box\Sigma\BoxMiami
                  CLI
                         Attributes
  Physical
           Config
                              IOS Command Line Interface
   Miami (config-router)#do sh ip ospf interface
   FastEthernet0/1 is up, line protocol is up
    Internet address is 10.10.10.1/24, Area 0
    Process ID 1, Router ID 2.2.2.2, Network Type BROADCAST, Cost: 1
    Transmit Delay is 1 sec, State DR, Priority 1
    Designated Router (ID) 2.2.2.2, Interface address 10.10.10.1
    No backup designated router on this network
    Timer intervals configured, Hello 10, Dead 40, Wait 40, Retransmit
   5
       No Hellos (Passive interface)
     Index 1/1, flood queue length 0
     Next 0x0(0)/0x0(0)
    Last flood scan length is 1, maximum is 1
    Last flood scan time is 0 msec, maximum is 0 msec
    Neighbor Count is 0, Adjacent neighbor count is 0
     Suppress hello for 0 neighbor(s)
   Serial0/0/0 is up, line protocol is up
     Internet address is 172.31.23.1/30, Area 0
     Process ID 1, Router ID 2.2.2.2, Network Type POINT-TO-POINT, Cost:
   7500
     Transmit Delay is 1 sec, State POINT-TO-POINT, Priority 0
     No designated router on this network
     No backup designated router on this network
     Timer intervals configured, Hello 10, Dead 40, Wait 40, Retransmit
   5
       Hello due in 00:00:00
                                                                           틔
     Index 2/2, flood queue length 0
     Next 0x0(0)/0x0(0)
     Last flood scan length is 1, maximum is 1
     Last flood scan time is 0 msec, maximum is 0 msec
     Neighbor Count is 1, Adjacent neighbor count is 1
       Adjacent with neighbor 3.3.3.3
  Ctrl+F6 to exit CLI focus
                                                                      Paste
                                                          Copy
\Box Top
```
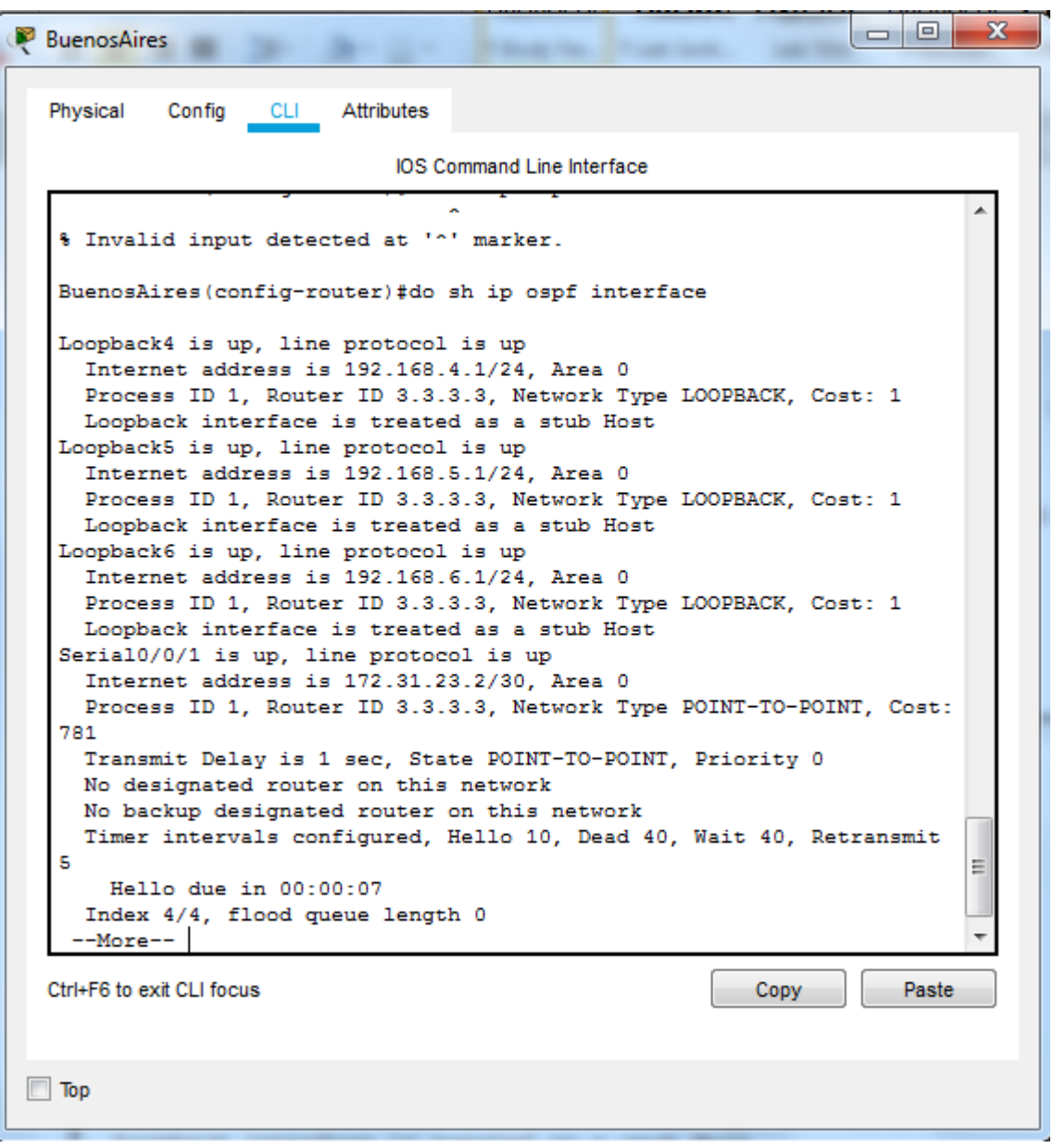

<span id="page-33-0"></span>**3.** Configurar VLANs, Puertos troncales, puertos de acceso, encapsulamiento, Inter-VLAN Routing y Seguridad en los Switches acorde a la topología de red establecida.

**S1**

Switch>enable Switch#configure terminal Enter configuration commands, one per line. End with CNTL/Z. Switch(config)#vlan 30 Switch(config-vlan)#name Administracion

Switch(config)#vlan 40 Switch(config-vlan)#name Mercadeo Switch(config)#vlan 200 Switch(config-vlan)#name Mantenimiento Switch(config-vlan)#exit

### **S2**

Switch>enable Switch#configure terminal Enter configuration commands, one per line. End with CNTL/Z. Switch(config)#vlan 30 Switch(config-vlan)#name Administracion Switch(config)#vlan 40 Switch(config-vlan)#name Mercadeo Switch(config)#vlan 200 Switch(config-vlan)#name Mantenimiento Switch(config-vlan)#

Switch#show vlan brief

| VLAN Name    |                         | Status | Ports                                                                                                    |
|--------------|-------------------------|--------|----------------------------------------------------------------------------------------------------|
| $\mathbf{I}$ | default                 | active | Fa0/1, Fa0/2, Fa0/3, Fa0/4<br>Fa0/5, Fa0/6, Fa0/7, Fa0/8<br>Fa0/9, Fa0/10, Fa0/11, Fa0/12<br>Fa0/13, Fa0/14, Fa0/15, Fa0/16<br>Fa0/17, Fa0/18, Fa0/19, Fa0/20<br>Fa0/21, Fa0/22, Fa0/23, Fa0/24<br>$Giq0/1$ , $Giq0/2$ |
| 40           | Mercadeo                | active |                                                                                                    |
|              | 1002 fddi-default       | active |                                                                                                    |
|              | 1003 token-ring-default | active |                                                                                                    |
|              | 1004 fddinet-default    | active |                                                                                                    |
|              | 1005 trnet-default      | active |                                                                                                    |
| Switch#      |                         |        |                                                                                                    |

#### **Se configura la seguridad**

Switch(config)#line console 0 Switch(config-line)#pass cisco Switch(config-line)#line vty 04 Switch(config-line)#pass cisco Switch(config-line)#enable secret cisco Switch(config)#

### **Se configura en el switch las interfaces que pertenecen a cada VLAN**

Switch(config)#interface range fa0/1 Switch(config-if-range)#switchport mode access Switch(config-if-range)#switchport access vlan 30 Switch(config-if-range)#exit Switch(config)#

#### **Se fonfigura la encapsulación en los troncales:**

BOGOTA>enable BOGOTA#configure terminal Enter configuration commands, one per line. End with CNTL/Z. BOGOTA(config)#interface f0/0 BOGOTA(config-if)#no shutdown BOGOTA(config-if)#exit BOGOTA(config)#interface f0/0.3 BOGOTA(config-subif)# %LINK-5-CHANGED: Interface FastEthernet0/0.3, changed state to up

%LINEPROTO-5-UPDOWN: Line protocol on Interface FastEthernet0/0.3, changed state to up

BOGOTA(config-subif)#encapsulation dot1Q 30 BOGOTA(config-subif)#ip address 192.168.30.1 255.255.255.0 BOGOTA(config-subif)#interface f0/0.4 BOGOTA(config-subif)# %LINK-5-CHANGED: Interface FastEthernet0/0.4, changed state to up

%LINEPROTO-5-UPDOWN: Line protocol on Interface FastEthernet0/0.4, changed state to up

BOGOTA(config-subif)#encapsulation dot1Q 40 BOGOTA(config-subif)#ip address 192.168.40.1 255.255.255.0 BOGOTA(config-subif)#exit BOGOTA(config)#

<span id="page-35-0"></span>**4.** En el Switch 3 deshabilitar DNS lookup

no ip domain-lookup

Switch (config) #no ip domain-lookup Switch (config)#

<span id="page-36-0"></span>**5.** Asignar direcciones IP a los Switches acorde a los lineamientos.

Switch(config)#no ip domain-lookup Switch(config)#int vlan 1 Switch(config-if)#ip address 192.168.99.3 255.255.255.0 Switch(config-if)#

<span id="page-36-1"></span>**6.** Desactivar todas las interfaces que no sean utilizadas en el esquema de red.

A través de la interfaz se procede con la desactivación

MIAMI(config-if)# %LINK-5-CHANGED: Interface FastEthernet0/1, changed state to administratively down

%LINEPROTO-5-UPDOWN: Line protocol on Interface FastEthernet0/1, changed state to down

- <span id="page-36-2"></span>**7.** Implement DHCP and NAT for IPv4
- <span id="page-36-3"></span>**8.** Configurar R1 como servidor DHCP para las VLANs 30 y 40.

BOGOTA(config)#ip dhcp pool vlan30 BOGOTA(dhcp-config)#network 192.168.30.0 255.255.255.0 BOGOTA(dhcp-config)#default-router 192.168.30.1 BOGOTA(dhcp-config)#ip dhcp pool vlan40 BOGOTA(dhcp-config)#network 192.168.40.0 255.255.255.0 BOGOTA(dhcp-config)#default-router 192.168.40.1 BOGOTA(dhcp-config)#ip dhcp pool vlan200 BOGOTA(dhcp-config)#network 192.168.200.0 255.255.255.0 BOGOTA(dhcp-config)#default-router 192.168.200.1 BOGOTA(dhcp-config)#

<span id="page-36-4"></span>**9.** Reservar las primeras 30 direcciones IP de las VLAN 30 y 40 para configuraciones estáticas.

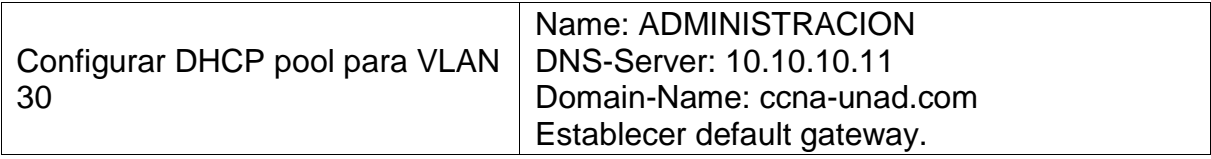

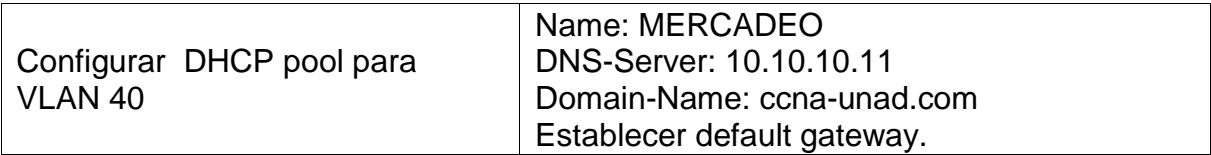

BOGOTA(dhcp-config)#ip dhcp excluded-address 192.168.30.1 192.168.30.30 BOGOTA(config)#ip dhcp excluded-address 192.168.40.1 192.168.40.30

<span id="page-37-0"></span>**10.**Configurar NAT en R2 para permitir que los host puedan salir a internet

MIAMI(config)# MIAMI(config)#interface FastEthernet0/0 MIAMI(config-if)#ip nat inside MIAMI(config)#interface Serial0/1/0 MIAMI(config-if)#ip nat outside MIAMI(config-if)#interface Serial0/1/1 MIAMI(config-if)#ip nat outside MIAMI(config-if)#exit MIAMI(config)#

<span id="page-37-1"></span>**11.**Configurar al menos dos listas de acceso de tipo estándar a su criterio en para restringir o permitir tráfico desde R1 o R3 hacia R2.

BUENOSAIRES(config)#access-list 102 deny icmp any 192.168.3.1 0.0.0.255 BUENOSAIRES(config)#access-list 102 deny icmp any 192.168.4.1 0.0.0.255 BUENOSAIRES(config)#do show access

Extended IP access list 102

10 deny icmp any 192.168.3.0 0.0.0.255

20 deny icmp any 192.168.4.0 0.0.0.255

BUENOSAIRES(config)#

<span id="page-37-2"></span>**12.**Configurar al menos dos listas de acceso de tipo extendido o nombradas a su criterio en para restringir o permitir tráfico desde R1 o R3 hacia R2.

BOGOTA>enable BOGOTA#configure terminal Enter configuration commands, one per line. End with CNTL/Z. BOGOTA(config)#access-list 102 deny icmp any 192.168.5.1 0.0.0.255 BOGOTA(config)#access-list 102 deny icmp any 192.168.6.1 0.0.0.255 BOGOTA(config)#do show access Extended IP access list 102 10 deny icmp any 192.168.5.0 0.0.0.255 20 deny icmp any 192.168.6.0 0.0.0.255 BOGOTA(config)#

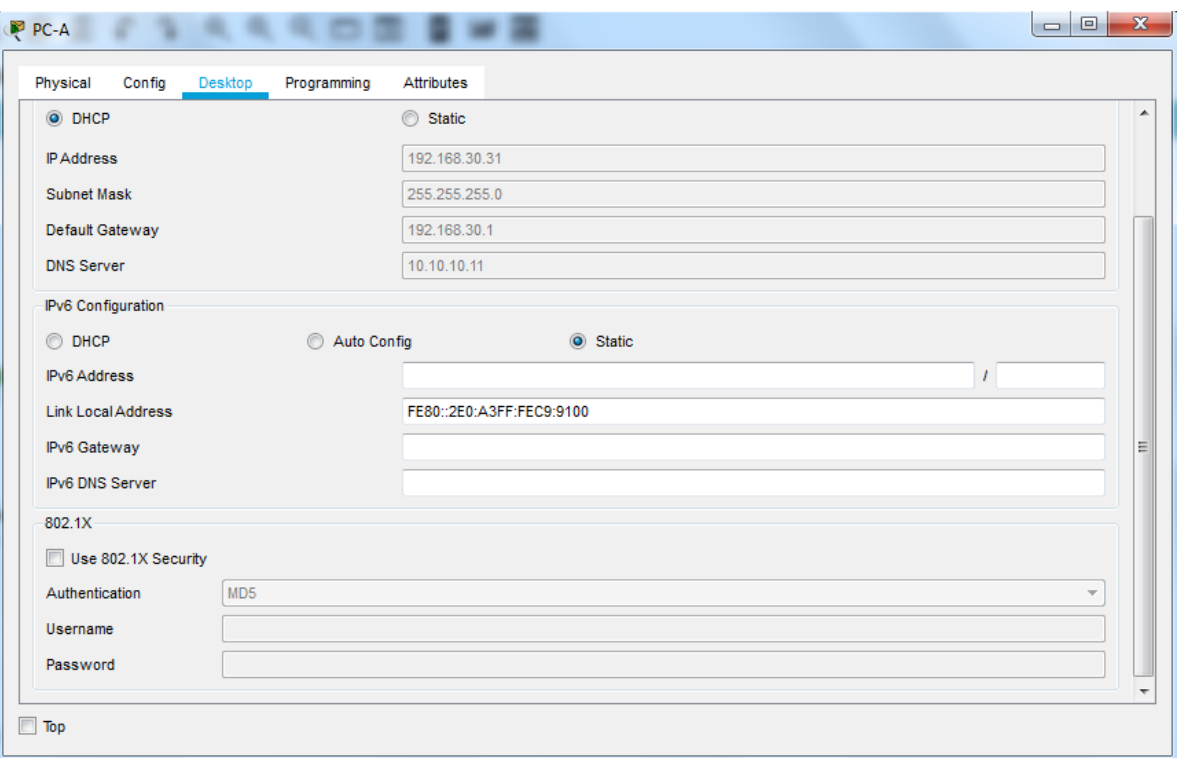

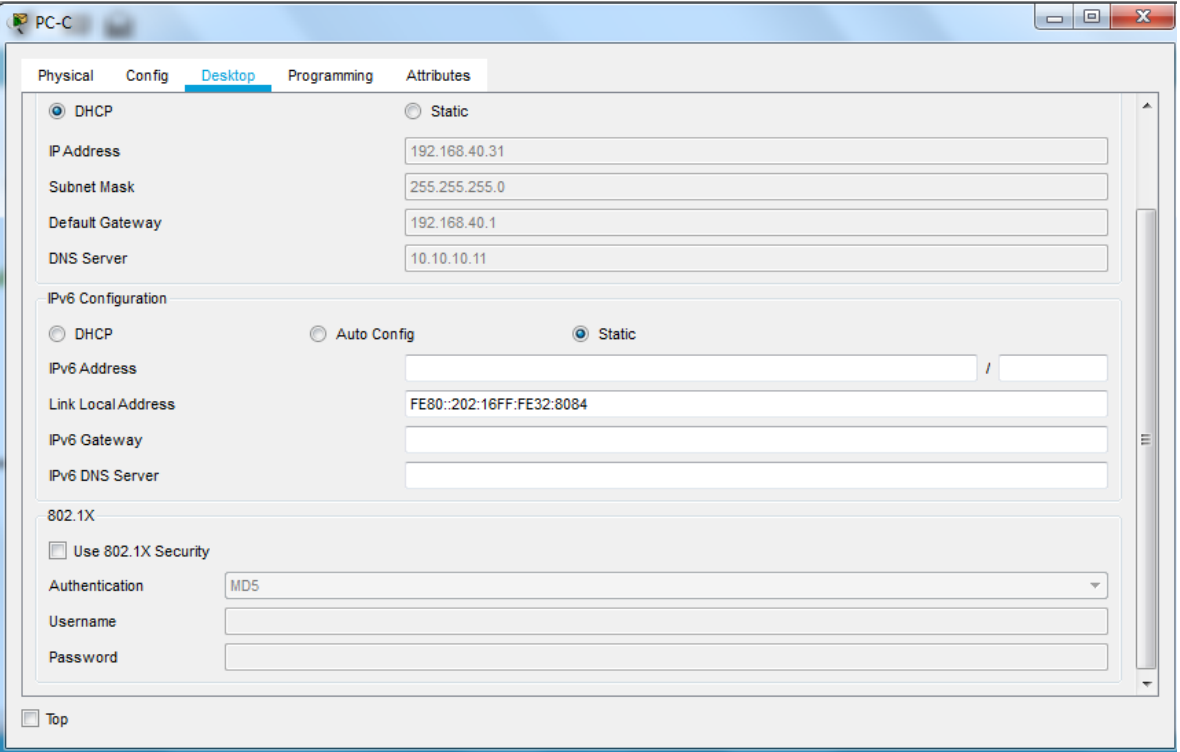

<span id="page-39-0"></span>**13.**Verificar procesos de comunicación y redireccionamiento de tráfico en los routers mediante el uso de Ping y Traceroute.

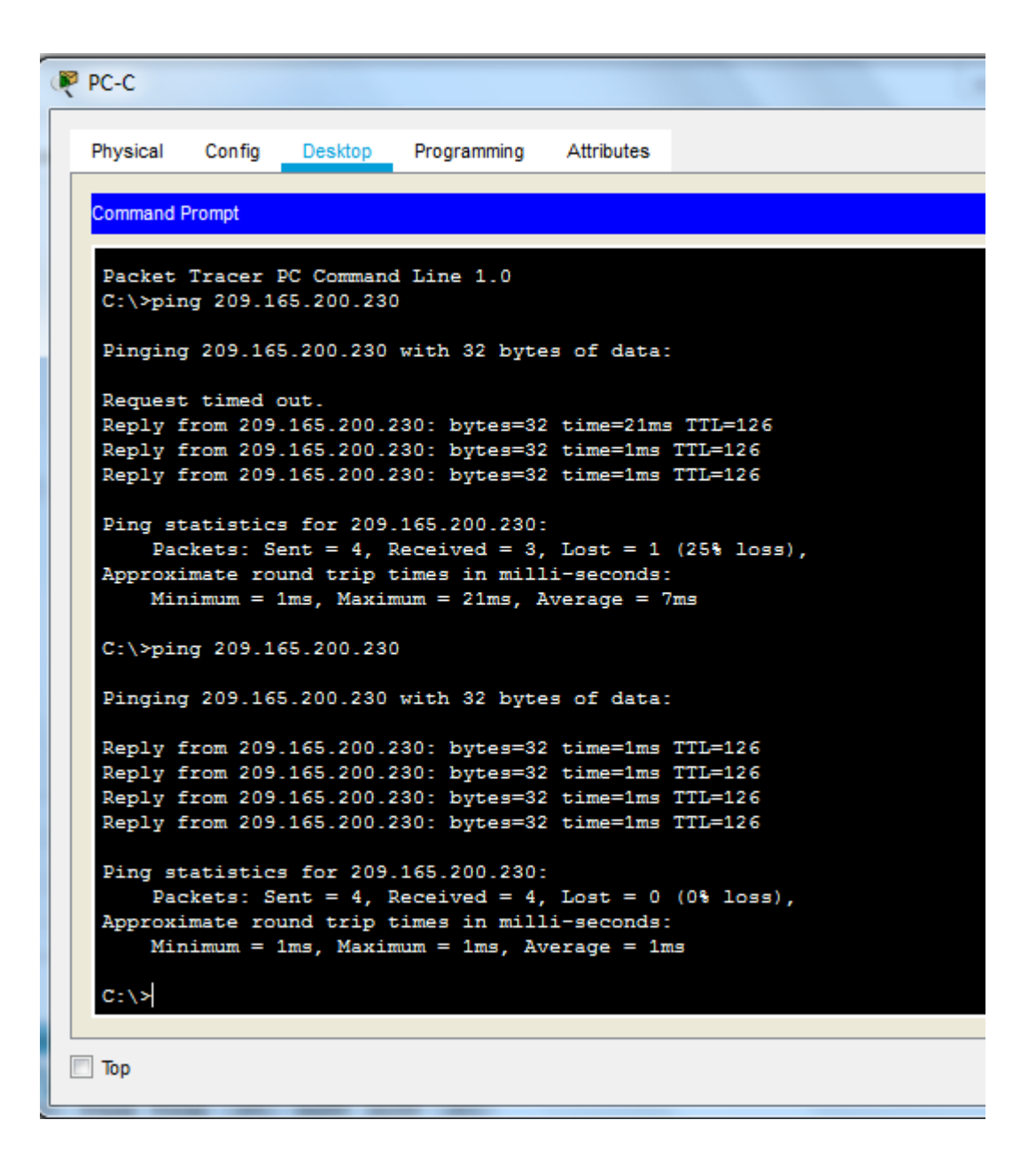

```
PP PC-C
            Config
  Physical
                   Desktop
                             Programming
                                          Attributes
  Command Prompt
   Reply from 209.165.200.230: bytes=32 time=1ms TTL=126
   Reply from 209.165.200.230: bytes=32 time=1ms TTL=126
   Reply from 209.165.200.230: bytes=32 time=1ms TTL=126
   Reply from 209.165.200.230: bytes=32 time=1ms TTL=126
   Ping statistics for 209.165.200.230:
       Packets: Sent = 4, Received = 4, Lost = 0 (0% loss),
   Approximate round trip times in milli-seconds:
       Minimum = 1ms, Maximum = 1ms, Average = 1msC: \SC:\>ping 209.165.200.225
   Pinging 209.165.200.225 with 32 bytes of data:
   Reply from 209.165.200.225: bytes=32 time=2ms TTL=254
   Reply from 209.165.200.225: bytes=32 time=4ms TTL=254
   Reply from 209.165.200.225: bytes=32 time=1ms TTL=254
   Reply from 209.165.200.225: bytes=32 time=2ms TTL=254
   Ping statistics for 209.165.200.225:
       Packets: Sent = 4, Received = 4, Lost = 0 (0% loss),
   Approximate round trip times in milli-seconds:
       Minimum = 1ms, Maximum = 4ms, Average = 2msC: \setminus \geq\Box Top
```
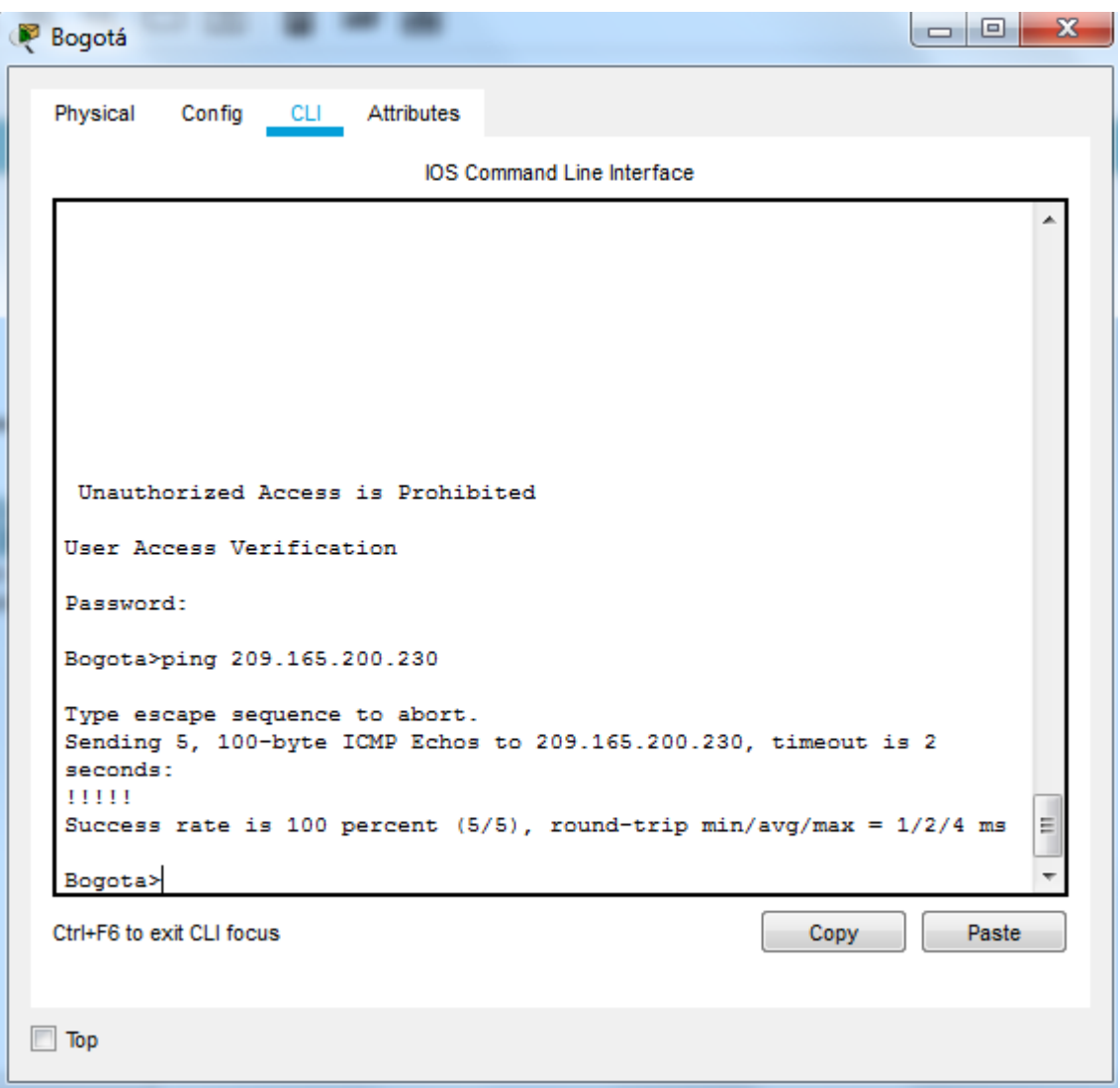

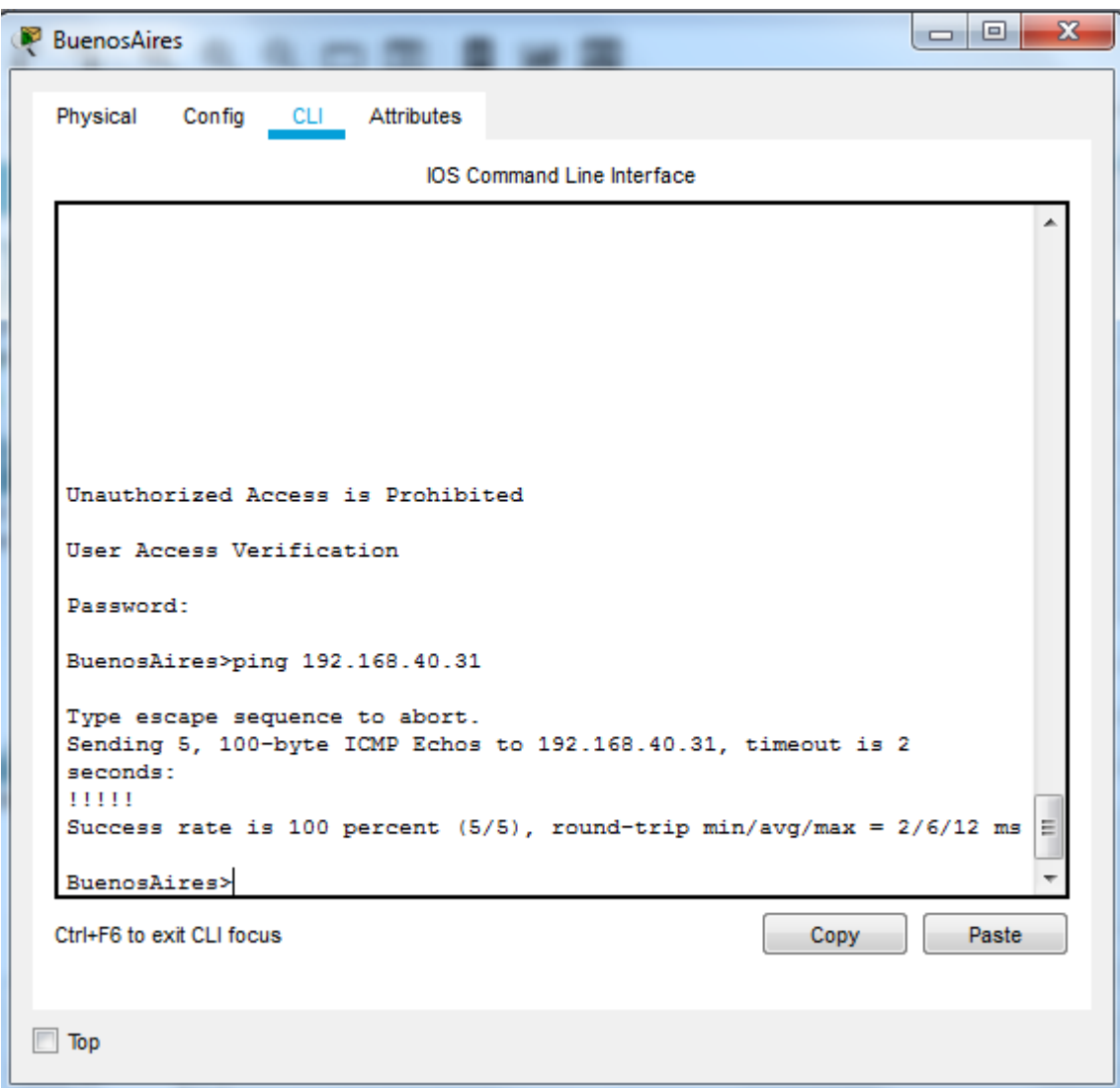

# <span id="page-42-0"></span>**Archivo Packet Tracer (Versión 7.2) – Escenario 2**

[https://drive.google.com/file/d/1O2E7VPqT6gVK9ebFv1R-](https://drive.google.com/file/d/1O2E7VPqT6gVK9ebFv1R-5IxJSlisxtoO/view?usp=sharing)[5IxJSlisxtoO/view?usp=sharing](https://drive.google.com/file/d/1O2E7VPqT6gVK9ebFv1R-5IxJSlisxtoO/view?usp=sharing)

### **CONCLUSIONES**

- <span id="page-43-0"></span>• Con la ejecución de la práctica de habilidades en sus dos escenarios, se aplicaron los conceptos estudiados a lo largo del curso, lo cual nos da las bases para incentivarnos en la gran rama de las redes de sistemas del diseño e implementación de soluciones integradas lan / wan.
- La practica de habilidades CCNA se ejecuto en su totalidad y se complementa con evidencias de su ejecución de cada uno de sus escenarios implementando NAT, servidor de DHCP, RIPV2 y el routing entre VLAN, configuración de direcciones IP y su posterior verificación de la correcta implementación usando ping.
- Con el uso del protocolo DHCP en los escenarios de las practicas, nos ayuda ahorrar tiempo gestionando las direcciones IP de los equipos en una red grande. De igual forma con el servicio DHCP podemos tener centralizada la administración de las direcciones IP.
- El protocolo OSPF gestiona un sistema autónomo (AS) en áreas, las cuales son grupos de router para direccionadores o sistemas de la misma área que mantienen una base de datos de enlace-estado, también podemos identificar que describe la topología del área OSPF para proporcionarnos un direccionamiento multivía de coste equivalente. Se pueden añadir rutas duplicadas a la pila TCP utilizando saltos siguientes distintos y mantenerlas separadas para disminuir el tráfico de direccionamiento de OSPF y el tamaño de la base de datos de enlace-estado de cada área.

# **BIBLIOGRAFÍA**

<span id="page-44-0"></span>CISCO. (2014). OSPF de una sola área. Principios de Enrutamiento y Conmutación. Recuperado de [https://static-course](https://static-course-assets.s3.amazonaws.com/RSE50ES/module8/index.html#8.0.1.1)[assets.s3.amazonaws.com/RSE50ES/module8/index.html#8.0.1.1](https://static-course-assets.s3.amazonaws.com/RSE50ES/module8/index.html#8.0.1.1)

CISCO. (2014). DHCP. Principios de Enrutamiento y Conmutación. Recuperado de [https://static-course](https://static-course-assets.s3.amazonaws.com/RSE50ES/module10/index.html#10.0.1.1)[assets.s3.amazonaws.com/RSE50ES/module10/index.html#10.0.1.1](https://static-course-assets.s3.amazonaws.com/RSE50ES/module10/index.html#10.0.1.1)

CISCO. (2014). VLANs. Principios de Enrutamiento y Conmutación. Recuperado de [https://static-course](https://static-course-assets.s3.amazonaws.com/RSE50ES/module3/index.html#3.0.1.1)[assets.s3.amazonaws.com/RSE50ES/module3/index.html#3.0.1.1](https://static-course-assets.s3.amazonaws.com/RSE50ES/module3/index.html#3.0.1.1)

CISCO. (2014). Conceptos de Routing. Principios de Enrutamiento y Conmutación. Recuperado de [https://static-course](https://static-course-assets.s3.amazonaws.com/RSE50ES/module4/index.html#4.0.1.1)[assets.s3.amazonaws.com/RSE50ES/module4/index.html#4.0.1.1](https://static-course-assets.s3.amazonaws.com/RSE50ES/module4/index.html#4.0.1.1)

UNAD (2014). Configuración de Switches y Routers [OVA]. Recuperado de <https://1drv.ms/u/s!AmIJYei-NT1IhgL9QChD1m9EuGqC>